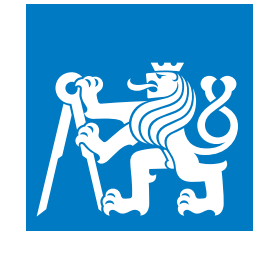

**ČESKÉ VYSOKÉ UČENÍ TECHNICKÉ V PRAZE**

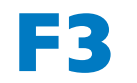

**F3 Fakulta elektrotechnická Katedra počítačové grafiky a interakce**

**Bakalářská práce**

# **Realizace asymetrické kooperativní hry - manuál**

**Pavla Křivanová Otevřená informatika, Počítačové hry a grafika**

**Květen 2019 Vedoucí práce: doc. Ing. Adam Sporka Ph.D.**

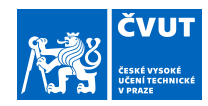

# ZADÁNÍ BAKALÁŘSKÉ PRÁCE

### **I. OSOBNÍ A STUDIJNÍ ÚDAJE**

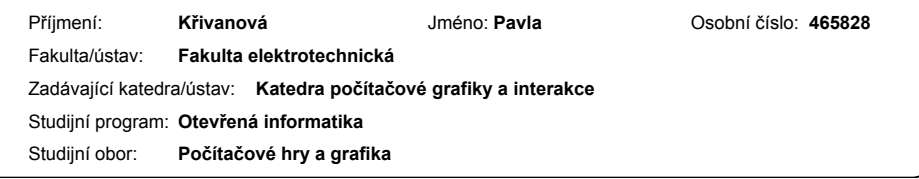

## **II. ÚDAJE K BAKALÁŘSKÉ PRÁCI**

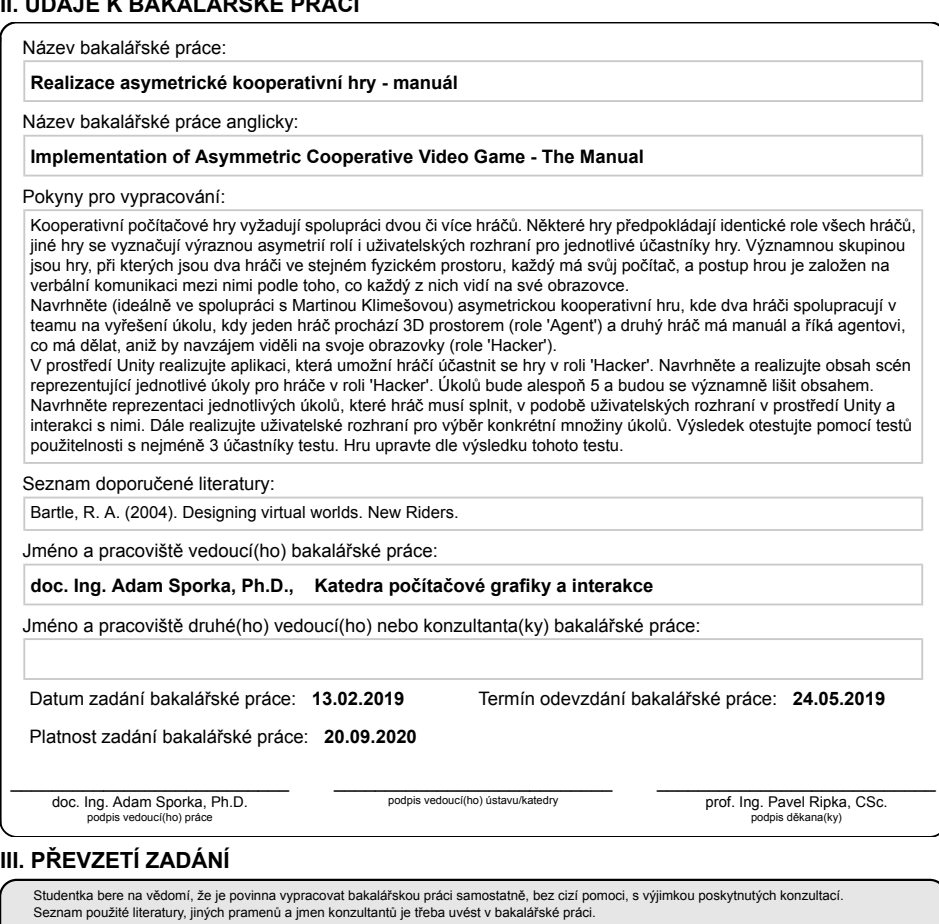

Datum převzetí zadání **Podpis studentky** Podpis studentky

.

CVUT-CZ-ZBP-2015.1 © ČVUT v Praze, Design: ČVUT v Praze, VIC

# **Poděkování / Prohlášení**

Děkuji všem, kteří mě podporovali při tvorbě této práce. Zejména bych zde ráda poděkovala vedoucímu práce doc. Ing. Adamu Sporkovi Ph.D. za odbornou pomoc. Dále bych chtěla poděkovat Martině Klimešové za skvělou spolupráci při tvorbě projektu.

Prohlašuji, že jsem předloženou práci vypracovala samostatně a že jsem uvedla veškeré použité informační zdroje v souladu s Metodickým pokynem o dodržování etických principů při přípravě vysokoškolských závěrečných prací.

V Praze, dne 20. května 2019

# **Abstrakt / Abstract**

Tato práce se zabývá tvorbou asymetrické kooperativní počítačové hry *I'm In* pro dva hráče. Hráči mají různé role (agent a hacker) a plní společně pomocí verbální komunikace dané hádanky, přičemž každý hraje na svém zařízení. Zařízení nejsou při hře nijak propojena. Tato práce se primárně zaměřuje na část hry, kde je hráč v roli hackera. Rozebírá se zde analýza současných podobných počítačových her. Následuje popis návrhu hry, implementace, testování s uživateli a následné úpravy na základě tohoto testování. Na celkové hře bylo spolupracováno s Martinou Klimešovou, která tvořila druhou část hry, kde je hráč v roli agenta. Výsledkem práce je funkční asymetrická kooperativní počítačová hra složená z těchto dvou částí. Hra je vytvořena v Unity (ve verzi 2017.1.1f1) a určena pro PC.

**Klíčová slova:** asymetrická, dva hráči, kooperace, počítačová hra, Unity

This thesis deals with the creation of asymmetric cooperative computer game *I'm In* for two players. Players have different roles (agent and hacker) and they solve riddles together using verbal communication. Each player has their own device. These devices are not connected. This thesis is primarily focused on the part of the game where the player plays as a hacker. First of all, some similar computer games are analysed. After that follows the description of the design, implementation, user testing and finally the adjustments made after the testing. This game was developed in collaboration with Martina Klimešová who made the other part of the game where the player plays as an agent. The result of this work is a functional asymmetric cooperative computer game composed of these two parts. The game was created for PC using Unity (version 2017.1.1f1).

**Keywords:** asymmetric, two players, cooperation, computer game, Unity

**Title translation:** Implementation of Asymmetric Cooperative Video Game - The Manual

# **Obsah /**

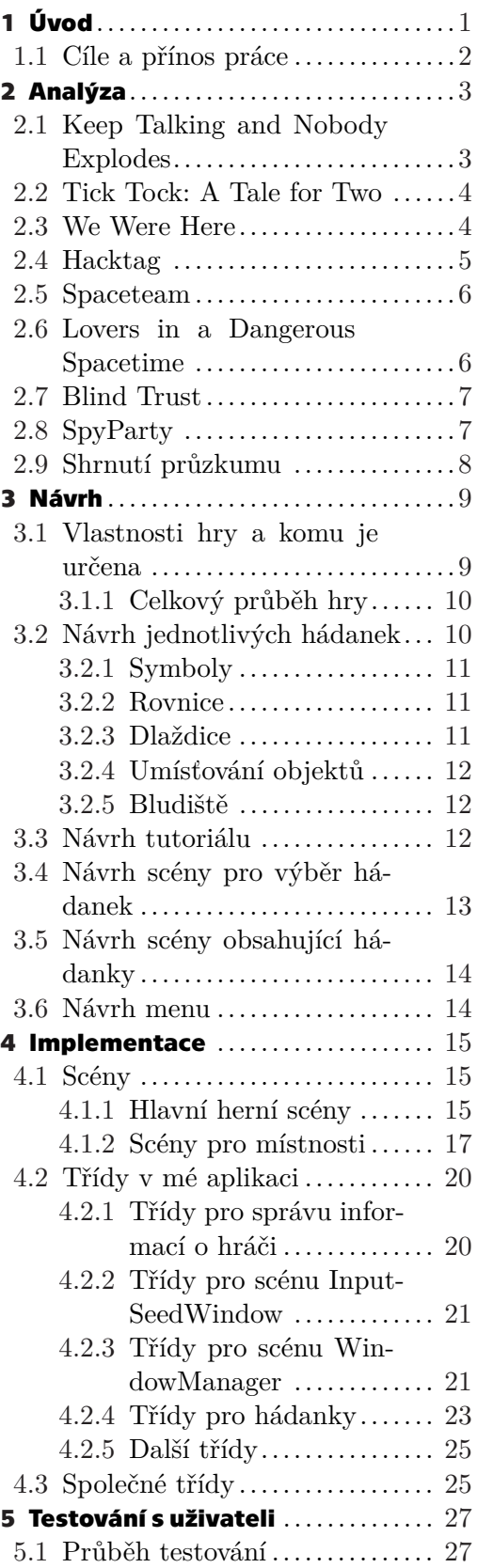

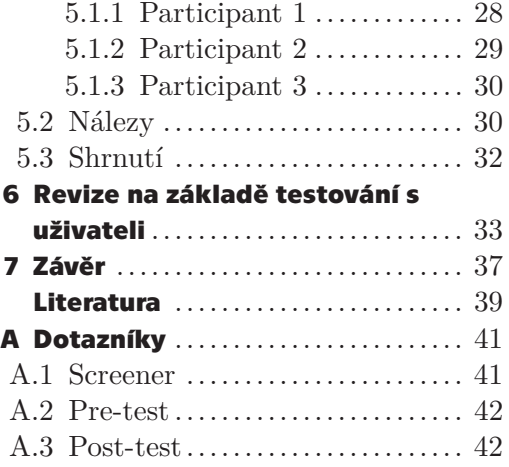

# **/ Obrázky**

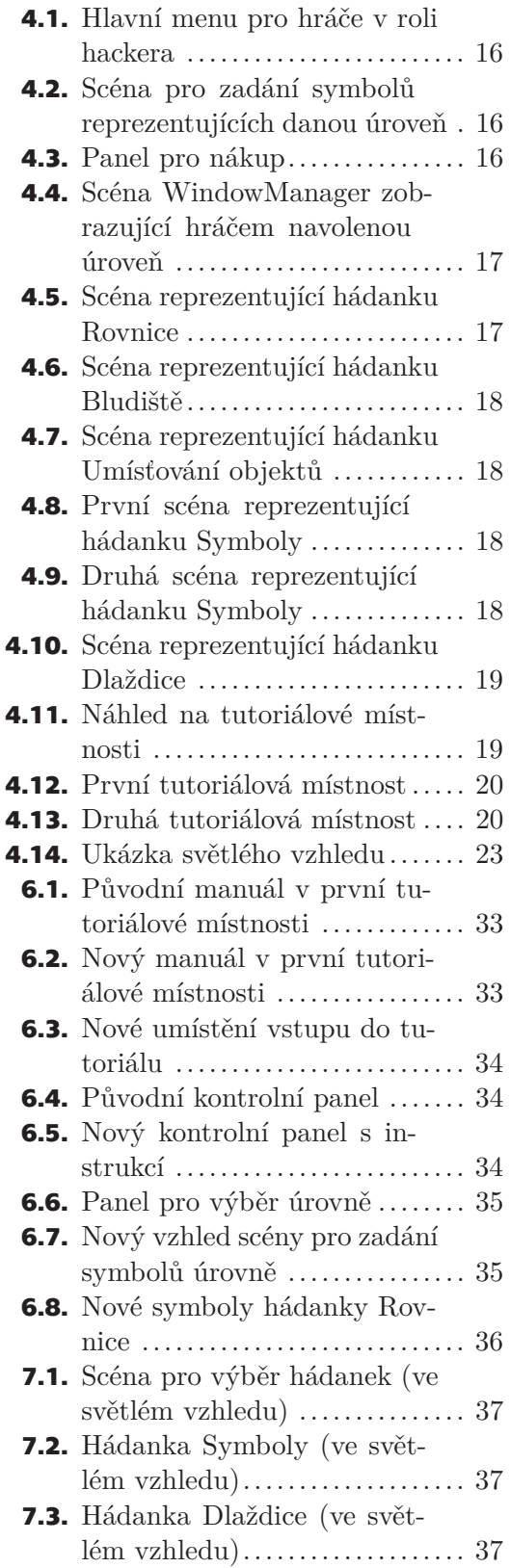

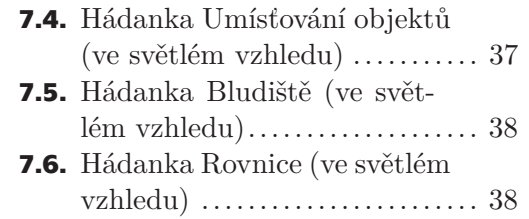

# <span id="page-10-1"></span><span id="page-10-0"></span>**Kapitola1 Úvod**

Tato práce se zabývá tvorbou části kooperativní počítačové hry pro dva hráče. Oba hráči ve hře budou zaujímat určitou roli, jeden bude hrát jako agent a druhý jako hacker. Konkrétně se budu zabývat tvorbou aplikace, pomocí které se hráč zúčastní hry právě v roli hackera. Druhou část hry (aplikaci, kde se hráč účastní v roli agenta) tvoří kolegyně Martina Klimešová [\[1\]](#page-48-1), se kterou budu spolupracovat i při celkovém návrhu hry. Hra bude tvořena v Unity [\[2\]](#page-48-2) v rámci jednoho projektu a bude celá v anglickém jazyce. Jako její název jsme zvolily *I'm In.*

Hlavní podstatou hry bude spolupráce obou hráčů ve snaze dojít ke společnému cíli. Mezi hráči bude probíhat pouze verbální komunikace a akce, které hráč ve hře vykoná, neovlivní přímo stav hry druhého hráče. Hráči tedy nebudou pro samotné hraní potřebovat připojení k internetu a jejich aplikace celkově nebudou nijak propojeny. Nezávislost na internetovém připojení bude podle nás velkou výhodou, protože uživatelé mohou bez nutnosti dalších nastavení či použití dalších programů začít okamžitě hrát. Každý z hráčů bude plnit jiné úkoly a uvidí problém z jiného pohledu, proto se bude jednat o hru asymetrickou [[3](#page-48-3), str. 251]. Žádný z hráčů nebude schopen dojít úspěšně k cíli bez spolupráce s druhým hráčem.

V mé části hry bude hráč fungovat jako hacker, který bude druhému hráči poskytovat důležité instrukce. Bude mít před sebou prostředí, které by se dalo nazvat interaktivním 3D manuálem (obsahujícím i prvky grafického 2D rozhraní). Mělo by (do určité míry) připomínat obrazovku klasického stolního počítače. Pomocí interakce s objekty v aplikaci se bude hráč při správném provedení akcí dozvídat informace, které může sdělit druhému hráči.

Jednotlivé části tvorby hry budou rozebírány v odpovídajících kapitolách. V kapitole Návrh (viz kapitola [3\)](#page-18-0) rozeberu vlastnosti hry, ovládání, komu je má část hry určena a dále pak návrhy jednotlivých scén a hádanek. Kapitola Implementace (viz kapitola [4](#page-24-0)) bude věnována stručnému popisu scén navržených dle předchozí kapitoly. Dále zde rozeberu implementaci jednotlivých tříd v projektu. V kapitole Testování s uživateli (viz kapitola [5\)](#page-36-0) pak uvedu průběh a výsledky testování s uživateli. Následující kapitola, Revize na základě testování s uživateli (viz kapitola [6\)](#page-42-0), rozebere změny provedené v implementaci na základě tohoto testování. V poslední kapitole, tedy Závěru (viz kapitola [7](#page-46-0)), shrnu výsledky celé práce.

Protože bude hra tvořena dvěma lidmi, je nutné objasnit, nad kterými jejími částmi bude vedena konzultace a nad kterými nikoliv. Návrh celkové hry i jednotlivých částí hry bude konzultován s kolegyní Matinou Klimešovou. Společně také vybereme hry vhodné k analýze. Provedení testování s uživateli bude rovněž uskutečněno společně. Pokud budu v této práci používat první osobu množného čísla v některých sekcích, bude se vždy jednat o ty části hry, nad kterými se spolupracovalo či se vedla konzultace. Co se týče mé části hry, kde je hráč v roli hackera, větší část návrhu provedu samostatně. Protože ale budou jednotlivé hádanky silně propojeny, bude nutné částečně jejich návrh konzultovat také. Kompletní implementaci mé části hry, zpracování výsledků testování i následnou úpravu na základě testování s uživateli provedu výhradně samostatně.

# <span id="page-11-1"></span><span id="page-11-0"></span>**1.1 Cíle a přínos práce**

Cílem práce je navrhnout, naimplementovat, následně otestovat s uživateli a případně na základě testování upravit kooperativní asymetrickou počítačovou hru pro dva hráče (z cílové skupiny, viz kapitola [3\)](#page-18-0). Hra bude vytvořena v Unity (ve verzi 2017.1.1f1) a určena pro platformu PC.

Důležité bude zjistit, zda samotný koncept hry je použitelný, a zda se nám podařilo obě části hry spojit v jeden funkční celek. Zda jsou hráči s naší hrou spokojeni a vidí její používání jako hodnotné využití svého času, ukáže závěrečné testování s uživateli.

Naše hra by měla do současných herních žánrů přinést něco nového. Koncept hry je neobvyklý a na trhu není k dispozici mnoho podobných her, kde by dva hráči, každý na svém zařízení a v jiné roli, spolupracovali při plnění asymetrických úkolů a nebyli závislí na připojení k internetu.

<span id="page-12-1"></span><span id="page-12-0"></span>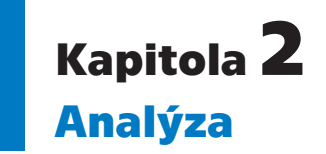

Jak bylo uvedeno v úvodu, cílem práce je vytvořit kooperativní asymetrickou počítačovou hru pro dva hráče. Je proto důležité znát, co současný trh s počítačovými hrami (ohledně takovýchto her) nabízí a zjistit, jak se u těchto her případně inspirovat, či získat větší jistotu v již navržených konceptech.

Smyslem této kapitoly je rozebrat několik počítačových her, které se provedením blíží naší hře a sdílejí s ní alespoň jednu z nejdůležitějších vlastností (kooperace či asymetrie). Tyto pojmy je nutné specifikovat, protože je budu v této i dalších kapitolách používat velmi často. Kooperace hráčů znamená, že hráči spolupracují, aby dosáhli společného cíle [\[3,](#page-48-3) str. 252] a o asymetrickou hru se jedná, pokud hráči hrají v různých rolích a mají rozdílné schopnosti nebo mají k dispozici rozdílné akce [[3](#page-48-3), str. 251].

Hry jsou přibližně seřazeny od hry nejpodobnější naší hře po tu nejméně podobnou, seřazení je ale nutné brát velmi orientačně.

## <span id="page-12-2"></span>**2.1 Keep Talking and Nobody Explodes**

Nejpodobnější počítačovou hrou, kterou lze v současné době nalézt, je hra *Keep Talking and Nobody Explodes* [\[4](#page-48-4)[–5\]](#page-48-5). Jedná se o kooperativní hru pro dva hráče. Jeden hráč se snaží zneškodnit bombu, ale nemá k dispozici manuál, kterým by se řídil. Druhý hráč má naopak k dispozici manuál, ale k bombě nemá přístup. Hráči mezi sebou musí verbálně komunikovat, aby dokázali zneškodnit bombu včas. Protože obě role jsou velmi odlišné a hádanky se generují náhodně, je hra dobře hratelná znovu.

Tato hra má krátké, několik minut dlouhé úrovně s postupně se zvyšující obtížností. Na bombě je vždy několik sekcí, představujících jednotlivé hádanky. Ve vyšších úrovních hráči potkávají nové hádanky a mění se i celkové množství hádanek. Také se mění počet chyb, které mají hráči povoleno udělat, než bomba exploduje ještě před uběhnutím časového limitu.

Hráč, který bombu zneškodňuje, má k dispozici 3D prostředí. Jedná se o místnost, ve které se i s bombou nachází. Bombu vidí z pohledu první osoby. Může s bombou otáčet, mačkat tlačítka, přestřihávat dráty apod. Samotná bomba má dvě strany, na kterých se hádanky v různém rozmístění a počtu nachází.

Naopak druhý hráč, který má manuál, má pouze jeho papírové provedení (nebo elektronické v podobě PDF dokumentu). Tento hráč se nejdříve musí zorientovat, aby věděl, o kterou hádanku se vůbec jedná. Poté může sdělovat druhému hráči, co má dělat, případně mu klást otázky. Role hráče s manuálem vlastně odpovídá roli, kterou plní hráč v mé části hry v roli hackera.

<span id="page-13-1"></span>*2. Analýza* **............................................**

Následuje přehled bodů použitých v návrhu, které jsou inspirovány hrou *Keep Talking and Nobody Explodes*.

- **.** Spolupráce dvou hráčů je založená na verbální komunikaci, bez použití síťové komunikace.
- **.** Hru nelze bez vzájemné spolupráce dokončit.
- **.** Hráči pracují ve zcela odlišném prostředí, které je přizpůsobené roli, ve které hrají.
- **.** Úrovně jsou relativně krátké a jednoduše rozšiřovatelné.
- **.** Manuál má k dispozici jen jeden hráč, což ještě více podmiňuje nutnost spolupráce.
- **.** Hráči musí splnit úroveň v daném časovém limitu, je na ně tedy kladen určitý tlak pracovat co nejefektivněji.

### <span id="page-13-0"></span>**2.2 Tick Tock: A Tale for Two**

*Tick Tock: A Tale for Two* [\[6–](#page-48-6)[7\]](#page-48-7) je asymetrická kooperativní hra pro dva hráče. Hráči si při začátku hry rozhodnou, kdo bude hrát jako hráč 1 a kdo jako hráč 2. Hra nevyžaduje připojení k internetu. Spolupráce je založena výhradně na verbální komunikaci hráčů, každý hráč hraje na vlastním zařízení. Bez spolupráce není možné hru dokončit. Prostředí hry má temnou a tajemnou atmosféru, s vydařeným 2D grafickým provedením a pěknými animacemi. Celkově hra trvá zhruba dvě hodiny. Herní mechaniky jsou pro oba hráče totožné a k ovládání stačí počítačová myš.

Hra je lineární a založena na příběhu, ve kterém se vyskytují dvě postavy. Každý z hráčů odpovídá jedné z těchto postav. Ve hře plní hráči rozličné hlavolamy, které postupně příběh odkrývají. V některých hlavolamech provádí hráči stejné akce, většinou jsou ale hlavolamy asymetrické a každý hráč vidí zcela odlišnou scénu. Splnění hádanek vyžaduje logické uvažování a v mnoha případech porozumění textu. Hra nemá k dispozici žádný manuál. Ve výjimečných případech vyžadují hlavolamy přesnou a rychlou komunikaci hráčů, protože některé akce musí být provedeny do určitého časového limitu. Jakmile je hra dohrána, hráči znají celý příběh a vědí, jak splnit jednotlivé hlavolamy (ve většině případů i ty, které plnil druhý hráč), tím pádem hra prakticky není hratelná znovu.

Následuje přehled bodů použitých v návrhu, které jsou inspirovány hrou *Tick Tock: A Tale for Two*.

- **.** Hra není síťově propojena, je tedy možné začít okamžitě hrát.
- **.** Úkoly jsou většinou asymetrické, což vyžaduje větší důraz na efektivní komunikaci mezi hráči.
- **.** Úkoly se od sebe navzájem značně liší, hráči se tedy setkávají stále s něčím novým a je menší šance, že je hra přestane bavit.
- **.** Hru nelze bez vzájemné spolupráce dokončit,
- **.** Hráči si navzájem nevidí (nemají vidět) na své obrazovky.
- **.** K ovládání stačí pouze počítačová myš, což je stejné pro mou část hry, kde je hráč v roli hackera.

# <span id="page-13-2"></span>**2.3 We Were Here**

Další diskutovanou hrou je hra *We Were Here* [\[8–](#page-48-8)[9](#page-48-9)]. Jedná se opět o asymetrickou kooperativní hru pro dva hráče. Postup hrou je lineární a cílem hráčů je uniknout z hradu. Hráči plní jednotlivé úkoly ve 3D prostředí, které vidí z pohledu první osoby.

<span id="page-14-1"></span>Hra se ovládá pomocí myši a klávesnice, každý hráč hraje na vlastním zařízení. Hra je opět založena na verbální komunikaci, ovšem tentokrát je zde i síťové propojení mezi hráči. Komunikovat lze přímo pomocí vysílaček, které hráči objeví ihned po začátku hry. Hráči se zde vyskytují ve dvou rolích, jako knihovník a jako průzkumník. Oba hráči se nepotkají až do samého konce hry, kdy se vyskytnou ve stejné místnosti. Herní mechaniky jsou pro oba hráče stejné a prostředí je velice podobné. Hra není příliš vhodná pro hraní vícekrát. Případná výměna rolí hráčů může ale znamenat pro některé hráče dostatečnou změnu prostředí a jiný pohled na dané úkoly.

Knihovník je role, která spíše odpovídá roli, kterou má hráč v mé části hry v roli hackera. Hráč se vyskytuje v několika místnostech, které se v průběhu hry rozšiřují o další místnosti a chodby poté, co jsou předchozí splněny (většinou na základě akcí druhého hráče). Má k dispozici různé knihy, plány, malby a mapy, pomocí kterých může radit a navádět druhého hráče hrajícího jako průzkumník. Tyto informace jsou obecné, negenerují se náhodně. Nejedná se zde ale vyloženě o manuál, hráči musí sami přijít na to, jak mají dané informace použít. Knihovník zároveň má k dispozici v některých úkolech i přímé ovládání v podobě různých pák nebo ventilů apod. Nejedná se tedy ryze o podpůrnou pasivní roli.

Průzkumník se vyskytuje v rozlehlejším prostředí. Pomocí instrukcí od druhého hráče se v něm snaží postoupit dál. Hrozí mu často nebezpečí v podobě různých pastí. V určitém prostředí je také pod časovým limitem a prostředí na něj s ubíhajícím časem může mít vliv např. ve formě zhoršení viditelnosti ve scéně.

Následuje přehled bodů použitých v návrhu, které jsou inspirovány hrou *We Were Here*.

- **.** Hráči mají různé role, kde jeden hráč má v určité podobě informace a druhý postupuje ve hře na základě těchto informací.
- **.** Hru nelze bez vzájemné spolupráce dokončit.
- **.** Hráči si navzájem nevidí (nemají vidět) na své obrazovky.

## <span id="page-14-0"></span>**2.4 Hacktag**

*Hacktag* [[10–](#page-48-10)[11\]](#page-48-11) je kooperativní hrou pro dva hráče, které se hráči účastní v rolích agenta a hackera. Oba hráči plní společně různě zaměřené mise. Délka mise velmi záleží na zručnosti obou hráčů, průměrně se zhruba jedná o 20 minut. Samotné mise nejsou časově omezené, jsou zde ale časové limity na splnění mnoha úkonů, např. při zajetí jednoho hráče musí druhý hráč tohoto hráče do určitého časového limitu osvobodit. Některé úkony hráči provádějí samostatně a některé vyžadují přímou spolupráci.

Hra pro dva hráče vyžaduje připojení k internetu (nebo lze hrát lokálně na jednom počítači). Je také možné hrát jako jeden hráč za obě role najednou. Hra se ovládá klávesnicí (nebo pomocí ovladače, který je nutné použít při hraní dvou hráčů na jednom zařízení). Oba hráči vidí stejné prostředí (budovu o několika místnostech) z pohledu třetí osoby tak, že mají rozhled i do okolních místností a mohou sledovat nepřátele a rozhodovat se, kam zamířit dále. U této hry nezáleží na tom, zda jeden hráč vidí na obrazovku druhého hráče či ne.

Hráč v roli agenta se pohybuje přímo ve 3D prostředí. Sám nebo za pomoci druhého hráče získává citlivá data, schovává se před strážemi a pohledem kamer, pomáhá druhému hráči vypnutím skenovacích systémů apod. Hráč v roli hackera je sice ve stejném prostředí, ale pohybuje se po jednotlivých uzlech počítačové sítě rozvedené po dané budově. Není symbolizován pomocí postavy, jako hráč v roli agenta, ale jako program

<span id="page-15-1"></span>v síti. Jeho pohyb je omezen jen na přesouvání od uzlu k uzlu, nikoliv libovolně po místnostech. Tento hráč se musí mít na pozoru před antivirem, který je v síti také a střeží mnohé uzly sítě. Hráč se v různých uzlech může nabourat do systému a např. otevřít druhému hráči dveře nebo vypnout kamerový systém.

Následuje přehled bodů použitých v návrhu, které jsou inspirovány hrou *Hacktag*.

- **.** Role hráčů, agent a hacker, se relativně blíží rolím hráčů v naší hře (hráč v roli agenta se pohybuje 3D prostředím, hráč v roli hackera mu pomáhá postoupit dál). **.** Hru nelze bez vzájemné spolupráce dokončit.
- **.** Výměna rolí hráčů znatelně změní celkový pocit ze hry.
- 

## <span id="page-15-0"></span>**2.5 Spaceteam**

*Spaceteam* [\[12](#page-48-12)–[13](#page-48-13)] je kooperativní hrou pro 2 až 8 hráčů. Je hrána na mobilních dotykových zařízeních a všichni hráči jsou ve stejné místnosti. Hra využívá pro propojení hráčů síťové připojení, je také možné použít Bluetooth. Jednotlivé úrovně jsou kratší, kolem 10 minut, náhodně generované a s postupně se zvyšující obtížností. Všichni hráči mají k dispozici podobné akce, ale každý plní jiné úkoly ve spolupráci s ostatními pod určitým časovým limitem. Akce jednoho hráče ovlivní stav všech ostatních.

Každý hráč má k dispozici grafické 2D rozhraní s různými tlačítky, panely a páčkami. Všechny tyto kontrolky jsou originálně pojmenovány. Představují vlastně panely ve vesmírné lodi, kterou všichni hráči společně řídí. Každý má ale přístup jen k části jejího ovládání. V horní části obrazovky se každému hráči v určitých intervalech zobrazí nějaká instrukce říkající, jak nastavení konkrétní kontrolky změnit. Ne vždy je ale tato kontrolka na hráčově obrazovce, tím pádem musí danou instrukci říci ostatním hráčům, aby si ji ten hráč, který danou kontrolku vlastní, mohl u sebe přenastavit. V reálné hře tedy většinou hráči křičí jeden na druhého instrukce různého druhu a snaží se z přívalu informací vzít jen to, co je relevantní pro jejich rozhraní s konkrétními kontrolkami. Pokud se všem hráčům podaří splnit většinu instrukcí v daných časových intervalech, získají body a mohou do další úrovně.

Následuje přehled bodů použitých v návrhu, které jsou inspirovány hrou *Spaceteam*.

- **.** Krátké úrovně s náhodně generovanými prvky, díky kterým je každá hra originální.  $\blacksquare$ <br> Krátké úrovně s náhodně generovanými prvky, d<br/> $\blacksquare$ <br> Časový limit nutící k vyšší efektivitě spolupráce.
- 
- $\blacksquare$ Časový limit nutící k vyšší efektivitě spolupráce $\blacksquare$  Bez spolupráce hráčů není možné hru dokončit.

## <span id="page-15-2"></span>**2.6 Lovers in a Dangerous Spacetime**

Hra *Lovers in a Dangerous Spacetime* [[14–](#page-48-14)[15\]](#page-49-0) je kooperativní hrou až pro 4 hráče. Hru ale může hrát i jeden hráč samostatně. Hráči musí být ve stejné místnosti a hrají na stejném zařízení. Hráči ovládají vesmírnou loď, kterou se snaží bezpečně dostat do další úrovně a plnit při tom různé úkoly, zachraňovat své druhy a sbírat body. Úroveň trvá zhruba 20 minut, celková hra ale může trvat několik hodin.

Každý hráč ovládá jednu postavu na této vesmírné lodi a může vykonávat různé úlohy. Jeden hráč může střílet na nepřátele, další kormidlovat a jiný ovládat pohyb štítů apod. Role hráčů se mohou střídat během hry dle potřeby. Mechaniky jednotlivých úkonů na lodi jsou velmi podobné a k ovládání se používá klávesnice nebo ovladač. Celkově má hra velmi pozitivní atmosféru, pěkné zvukové efekty a 2D prostředí.

<span id="page-16-1"></span>Následuje přehled bodů použitých v návrhu, které jsou inspirovány hrou *Lovers in a Dangerous Spacetime*.

- **.** Hráči se ujmou různých rolí a vykonávají tak úkony odlišné od ostatních hráčů.  $\blacksquare$ <br> <br> B<br/>ráči se ujmou různých rolí a vykonávají tak úkony od $\blacksquare$ <br> <br> Bez vzájemné spolupráce by nebylo možné hru dohrát.
- 

# <span id="page-16-0"></span>**2.7 Blind Trust**

*Blind Trust* [\[16](#page-49-1)–[17\]](#page-49-2) je kratší kooperativní hra pro dva hráče. Hráči se musí vzájemně navigovat a spolupracovat při překonávání překážek, plnění hádanek a obraně proti příšerám. Jeden z hráčů hraje roli věštce a druhý roli vojáka. Oba se pohybují ve stejném 3D prostředí, které ale každý vnímá zcela odlišně. Cílem hry obou hráčů je dojít na druhou stranu ostrova. Opětovná hra ve stejné roli nepřináší příliš nového, avšak výměna rolí hráčů umožní hráčům mít ze hry zcela odlišný zážitek.

Věštec je slepý (vidí pouze fialovou obrazovku, bílé body v prostoru a svou magickou hůl) a k navigaci v prostředí používá sluch. Pokud se v blízkosti hráčů objeví příšera, věštec ji slyší a může na ní použít svou magickou hůl. Když se mu příšeru podaří zasáhnout, začne být viditelná pro oba hráče. Ve hře se věštec naviguje pomocí zvukových majáků, které mu voják umísťuje, kam je třeba.

Voják je hluchý a přicházející příšery nevidí. Jakmile je ale věštec zviditelní, vidí je také a může na ně pomocí šípů střílet. Pomocí umísťování zvukových majáků udává věštci cestu a snaží se ho vést herním světem a popisovat mu ho.

Následuje přehled bodů použitých v návrhu, které jsou inspirovány hrou *Blind Trust*.

- **.** Hráči si navzájem nevidí (nemají vidět) na obrazovky.
- **.** Výměna rolí hráčů zcela změní celkový pocit ze hry. ■ Výměna rolí hráčů zcela změní celkový pocit ze hry.<br>■ Hru nelze bez vzájemné spolupráce dokončit.
- 

## <span id="page-16-2"></span>**2.8 SpyParty**

*SpyParty* [\[18](#page-49-3)[–19](#page-49-4)] je na rozdíl od ostatních her v této sekci hrou kompetitivní [[3,](#page-48-3) str. 52]. Je určena pro dva hráče. Jeden hráč hraje jako špión a druhý jako odstřelovač, každý na vlastním zařízení. Každá hra trvá několik minut. Ke hře je třeba připojení k internetu.

Špión se nachází na večírku ve vysoké společnosti. Musí se chovat nenápadně a snažit se do společnosti zapadnout. Může brát předměty, procházet se, povídat si s lidmi na večírku apod. Tyto aktivity mohou dělat i ostatní účastníci večírku (řízeni umělou inteligencí), špión ale musí splnit do uplynutí časového limitu speciální mise, které ho mohou prozradit. Špión také vidí, kam se druhý hráč dívá (vidí červený laser vycházející z jeho zbraně), čemuž také může své chování přizpůsobit. Hru vidí z pohledu třetí osoby. Vyhrává, pokud ho odstřelovač nezastřelí.

Odstřelovač má výhled na místnosti, ve kterých se večírek koná. Má k dispozici zbraň s jediným nábojem. Jeho úkolem je zastřelit hráče hrajícího jako špión. Pozoruje všechny účastníky večírku a snaží se najít lehké výkyvy v chování, které by prozradily jeho cíl. Také mu mohou pomoci změny v místnosti nebo zvukové nápovědy, které jsou následkem konání některých akcí druhého hráče. Odstřelovač si může přibližovat pohled na kteroukoliv osobu na večírku. Má také možnost si jednotlivé osoby zvýraznit, aby si vyznačil podezřelé či už prověřené osoby. Pokud by odstřelovač zastřelil špatnou osobu, prohrává.

<span id="page-17-1"></span>Následuje přehled bodů použitých v návrhu, které jsou inspirovány hrou *SpyParty*.

- **.** Hráč v roli odstřelovače má možnost svůj pohled na místnost otáčet a přibližovat dle potřeby, stejnou možnost má hráč v mé části hry v roli hackera.
- **.** Hra je omezena časovým limitem, o kterém mají oba hráči přehled. **.** Výměna rolí hráčů zcela změní celkový pocit ze hry.
- 
- $\blacksquare$  Výměna rolí hráčů zcela změní celkový $\blacksquare$  Hráči si navzájem nevidí na obrazovky.

# <span id="page-17-0"></span>**2.9 Shrnutí průzkumu**

Analýza zmíněných her v mnoha případech ukázala, že hry, které jsou postavené na velmi podobných principech jako ta naše, mohou v praxi bezproblémově fungovat. Např. naší hře nejpodobnější hra, *Keep Talking and Nobody Explodes* (viz [2.1\)](#page-12-2), má mezi hráči velmi pozitivní hodnocení [[5](#page-48-5)].

Zároveň se nám podařilo najít pouze jednu hru (*Tick Tock: A Tale for Two*, viz sekce [2.2](#page-13-0)), která přesně splňuje specifikace naší hry. I již zmíněná *Keep Talking and Nobody Explodes* se liší v tom, že samotnou aplikaci má k dispozici jen jeden hráč a druhý má pouze papírový manuál. V naší hře mají oba hráči k dispozici interaktivní aplikaci.

Často se také ukázalo, že propojení hry pro dva hráče po síti, pokud to hra vyžaduje, může působit značné potíže. Některé hry pro tento účel vyžadují i speciální software a často složité nastavování parametrů.

<span id="page-18-1"></span><span id="page-18-0"></span>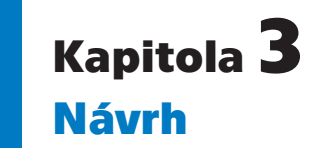

V této kapitole rozeberu vlastnosti naší hry a případně důvody, proč byly tyto vlastnosti zvoleny. Dále pak budou uvedeny návrhy jednotlivých hádanek se zaměřením na mou části hry, kde je hráč v roli hackera. O části hry, kde je hráč v roli agenta, hovoří ve své práci Martina Klimešová [[1](#page-48-1)], se kterou na hře spolupracuji.

## <span id="page-18-2"></span>**3.1 Vlastnosti hry a komu je určena**

Cílem práce je navrhnout asymetrickou kooperativní hru pro dva hráče. Hráči budou hrát každý na svém zařízení a neměli by si vidět na obrazovky.

Hra vyžaduje spolupráci hráčů ve formě verbální komunikace. Hráči obecně preferují hraní s člověkem, ať už se jedná o spolupráci či ne [\[20](#page-49-5), str. 354]. Spolupráce při řešení problémů navíc může být pro hráče velmi uspokojující a přináší do hry nové možnosti. Hráči mají velmi dobrý pocit, pokud jsou součástí úspěšného týmu [\[20](#page-49-5), str. 355]. Kooperace může být symetrická či asymetrická.

Asymetrická hra nabízí hráčům různé role, prostředí a možnosti [[3](#page-48-3), str. 251]. Výměna role může znamenat pro hráče zcela jiný zážitek ze hry.

Většina her zkoumaných v rámci analýzy (viz kapitola [2](#page-12-0)) vyžadovala připojení k internetu (nebo jiný způsob propojení zařízení hráčů). To u mnohých z nich vedlo k problémům před započetím samotné hry. Uživatelé musí často stahovat dodatečný software a mnohdy strávit i několik hodin pokusy o úspěšné spojení s druhým hráčem. Proto jsme se rozhodly v naší hře síťové připojení, ani žádnou jinou variantu propojování hráčů, nevyžadovat. Hráči tak budou moci začít hrát okamžitě.

Hru jsme se rozhodly vyvářet v Unity (viz kapitola [4\)](#page-24-0) pro platformu PC. Je důležité, aby se jednalo mezi uživateli o dostupnou platformu. Osobní počítač také disponuje dostatečně velkou obrazovkou, na které budou dobře viditelné všechny důležité informace. Většina současných her je pro tuto platformu dostupná, včetně všech her uvedených v kapitole [2,](#page-12-0) kromě hry *Spaceteam*.

Ovládání aplikace pro hráče v roli hackera má být co nejjednodušší. Celá aplikace je ovladatelná jen za pomoci počítačové myši, avšak pro mnohé akce lze použít ekvivalentní ovládání pomocí např. šipek na klávesnici. Hráč ovládá aplikaci pomocí klikání na tlačítka nebo prvky v místnosti. Držením pravého tlačítka myši a současně jejím tažením doleva či doprava může hráč otáčet s jednotlivými místnostmi. Může ale použít i šipky doleva a doprava. Pro otáčení s bludišti (viz níže sekce [3.2.4\)](#page-21-0) používá naopak držení levého tlačítka myši a současně tažení doleva či doprava. Ekvivalentním ovládáním je použití šipek nahoru a dolů, které je v tomto případě i pohodlnější.

Cílovou skupinou pro mou část aplikace, kde je hráč v roli hackera, jsou hráči zhruba od 18 do 30 let věku. Je nezbytné, aby se nejednalo o hráče s porušeným barvocitem, protože naprostá většina hádanek bude postavena na schopnosti barvy rozlišovat. V budoucnu bychom ale chtěly hru upravit tak, aby byla dostupná i pro tyto hráče (viz kapitola [7\)](#page-46-0).

<span id="page-19-1"></span>Hráč by také neměl trpět takovou poruchou řeči, která by zabránila druhému hráči porozumět jeho projevu. Rovněž je nutné, aby sám byl schopen bez problémů vnímat verbální projev druhého hráče. Celá hra je v anglickém jazyce, hráč by tedy měl být schopen porozumět anglicky psanému textu.

Pro používání mé aplikace se nevyžadují od hráčů předchozí znalosti či dovednosti v oblasti hraní počítačových her. Je ovšem nutné, aby hráč zvládal základní práci s počítačem a uměl používat počítačovou myš.

### <span id="page-19-0"></span>**3.1.1 Celkový průběh hry**

Hráči sedí v jedné místnosti a navzájem si nevidí na obrazovky, popřípadě jsou v odlišných místnostech a komunikují pomocí nějaké aplikace (např. pomocí programu Skype [[21\]](#page-49-6)). Hráči spustí hru a na začátku si vyberou, který hráč bude hrát za jakou roli. Po výběru role se každému hráči zobrazí menu dané aplikace (viz [3.6](#page-23-2)). Hráč bude mít možnost před samotným hraním vyzkoušet tutoriál, aby se naučil vše důležité (viz [3.3](#page-21-3)).

Samotná hra začne zadáním symbolů reprezentujících hádanky, které hráče v úrovni čekají. Pokud si symboly úspěšně předají, vygeneruje se oběma hráčům stejný kontrolní symbol (detaily viz konec sekce [3.4\)](#page-22-0) a mohou po jeho kontrole začít hrát. Hráčům v tu chvíli začne běžet časový limit pro dokončení úrovně (součet časových limitů všech místností v úrovni). Postupně prochází všechny místnosti (na pořadí nezáleží) a řeší společně konkrétní hádanky za pomoci verbální komunikace.

Hráč v roli hackera bude moci kliknutím vybírat jednotlivé objekty a po výběru s nimi otáčet a přibližovat si je. Ke každé hádance bude mít k dispozici manuál, ve kterém budou informace jak pro něj, tak pro hráče v roli agenta. Manuál musí být napsán stručně a jasně, protože hráči mají tendenci delší texty ignorovat a obecně neradi čtou [[22](#page-49-7), str. 37]. Kromě manuálu bude mít hráč k dispozici i další instrukce usnadňující plnění hádanek.

Pokud jsou všechny hádanky splněny, hráč v roli agenta popíše hráči v roli hackera ukončovací kontrolní symbol. Hráči se mohou posunout k další úrovni, která bude obsahovat nové hádanky a často i větší množství hádanek, aby docházelo ke zvýšení obtížnosti a hra nezačala hráče nudit [[20,](#page-49-5) str. 177].

# <span id="page-19-2"></span>**3.2 Návrh jednotlivých hádanek**

Pro hru je cílem navrhnout a implementovat alespoň pět hádanek lišících se obsahem. Zde tedy uvádím jednotlivé návrhy, na nichž jsme částečně spolupracovaly, protože bylo nutné sjednotit hádanky mezi oběma aplikacemi. Hádanky budu popisovat se zaměřením na hráče v roli hackera.

Ráda bych zde objasnila pojem *místnost*, který budu v této kapitole (i těch následujících) používat poměrně často. Označuje jednotlivé hádanky v rámci jedné úrovně. O místnosti lze uvažovat jako o konkrétní implementaci dané hádanky. Došly jsme k tomuto označení jako k nejvhodnějšímu, i když některé z místností nemusejí běžné místnosti vůbec připomínat. Bylo ale nutné sjednotit označení těchto hádanek pro hráče v obou aplikacích.

Návrh hádanek není popsán do nejmenšího detailu, což je záměrné. Tyto návrhy nemají být příliš striktní, spíše jsou to obecnější koncepty, podle kterých pak lze vytvořit vícero místností reprezentujících stejnou hádanku.

### <span id="page-20-1"></span><span id="page-20-0"></span>**3.2.1 Symboly**

Tato hádanka je založena na vzájemném popisování symbolů mezi hráči. Pokud si hráči správně popíší a navolí symboly ve svých aplikacích, hádanka je splněna. Hráč v roli hackera má před sebou místnost, která má rozdělenou podlahu na čtyři barevné sektory, konkrétně na modrý, červený, žlutý a zelený sektor.

Hráč si při kliknutí na nějaký sektor může zobrazit zadávací panel, kde bude prvním úkolem zvolení správného symbolu popsaného od hráče v roli agenta. Před sebou hráč uvidí celou sadu symbolů najednou, z této sady může jeden zvolit. Díky tomuto přehledu může klást dodatečné otázky, které mu pomohou správný symbol odlišit od ostatních. Při zvolení daného symbolu se mu ukáže překlad ve formě jiného symbolu. Tento překlad má hráč za úkol popsat nazpátek hráči v roli agenta. Každý navolený symbol a jeho překlad je pro aktuální hru zaznamenán. Hráč má tedy přehled, pro které barevné sektory je již hádanka vyřešena a které ještě zbývají.

### <span id="page-20-2"></span>**3.2.2 Rovnice**

Tato hádanka, podobně jako hádanka Symboly, je založena na vzájemném popisování symbolů. Sada symbolů je ale odlišná a vzhledem k větší náročnosti instrukcí pro tuto hádanku i značně zjednodušená. Hráč v roli agenta zde popíše symboly označené číslicemi 1 a 2 hráči v roli hackera.

Hráč v roli hackera má před sebou kvádr, který má na čtyřech bočních stěnách symboly uspořádané do matic. V těchto čtyřech maticích symbolů má hráč za úkol najít symbol 1 a symbol 2, které mu jsou popsány. Symbol 1 hráč hledá vždy v prvním sloupci nějaké z matic a symbol 2 v prvním řádku této matice. Je tedy nutné, aby se oba symboly vyskytovaly najednou v té samé matici. Když oba symboly hráč najde, hledá výsledný symbol. Ten se nachází ve stejném sloupci, ve kterém je symbol 2 a ve stejném řádku, ve kterém je symbol 1. Tento výsledný symbol poté popíše hráči v roli agenta. Pro lepší pochopení, jak výsledný symbol najít, se hráči pro daný symbol vybraný po najetí ukazatelem myši zvýrazňuje kromě tohoto symbolu i symbol v prvním řádku matice (ve stejném sloupci jako vybraný symbol) a v prvním sloupci matice (ve stejném řádku jako vybraný symbol).

Pro větší pohodlí si může hráč v roli hackera kterýkoli symbol kliknutím "zaznamenat". Pokud tedy hráč nalezne např. symbol 1 v jedné matici, ale symbol 2 zde není, může si symbol 1 "uložit stranou", aby si jej nemusel pamatovat, zatímco hledá symbol 2.

### <span id="page-20-3"></span>**3.2.3 Dlaždice**

V této hádance je úkolem hráče v roli hackera sdělit druhému hráči dvě barvy. Tyto barvy znamenají pro druhého hráče barvy dlaždic, na které může bezpečně vstoupit ve snaze přejít na druhou stranu místnosti.

Hráč v roli hackera má před sebou dvě čtvercové desky, které jsou tvořeny barevnými dlaždicemi. Každá z barevných dlaždic má na sobě další barevné objekty. Obě desky s dlaždicemi jsou totožné až na dva rozdíly. Rozdíly lze najít v barvách předmětů na dlaždicích.

Tedy například je na první i druhé desce první dlaždice vlevo nahoře červená, ale na první desce má na sobě tato dlaždice dva bílé objekty a na druhé desce má dlaždice na sobě jeden bílý a jeden fialový objekt. Hráč tak sdělí druhému hráči v roli agenta, že může bezpečně přejít přes červenou barvu. Poté, pokud to bude třeba, bude hledat stejným způsobem ještě druhý rozdíl. Hráč tedy musí tyto dva rozdíly najít a sdělit hráči v roli agenta barvy dvou dlaždic, na kterých rozdíly nalezl.

### <span id="page-21-1"></span><span id="page-21-0"></span>**3.2.4 Umísťování objektů**

Na začátku hádanky sdělí hráč v roli agenta druhému hráči čtyři barvy, které mají kostky v jeho místnosti. Hráč v roli hackera si tyto barvy navolí, aby se mu mohla vygenerovat čtyři bludiště. Do bludišť budou pak umístěny kuličky navolených barev.

Bludiště jsou umístěna na čtyřech stranách krychle. Úkolem hráče je s bludišti otáčet tak, aby se každá kulička dokutálela ke svému cíli reprezentovaného růžovou malou krychlí. Bludiště se otáčejí najednou. Pokud svého cíle dosáhne kulička správné barvy, hráči se zobrazí panel s instrukcemi. Hráč už jen sdělí hráči v roli agenta barvu napsanou na tomto panelu, což je barva správné kuličky, se kterou zasáhl cíl.

U místností reprezentujících tuto hádanku je panel, který ukazuje způsoby ovládání rotace bludišť. Je zde slovní i obrázkový popis. Ovládat otáčení bludišť lze pomocí pravého tlačítka myši a jejím tažením do stran. Stejný efekt má použití šipek nahoru a dolů na klávesnici.

### <span id="page-21-2"></span>**3.2.5 Bludiště**

Jedná se pravděpodobně o nejjednodušší z hádanek. Hráč v roli hackera má k dispozici mapu bludiště (na kterou se dívá shora) a při najetí ukazatelem myši na stěnu v bludišti se mu ukáže barva, kterou druhý hráč vidí, pokud před danou stěnou stojí. Na začátku hádanky se ale oba hráči musí domluvit, kde se začíná. Barvy v bludišti jsou vždy totožné, ale natočení celého bludiště se může měnit, je nutné se tedy na začátku zorientovat. Z tohoto důvodu jsou vnitřní stěny, které jsou nejblíže potenciálnímu vchodu, obarveny unikátně. Pak už hráč v roli hackera naviguje druhého hráče pomocí barev k červenému tlačítku uprostřed místnosti. Jeho dosažením (stisknutím hráčem v roli agenta) je hádanka splněna.

### <span id="page-21-3"></span>**3.3 Návrh tutoriálu**

Interaktivní tutoriál je klíčový pro naučení hráčů potřebným dovednostem a ke sdělení důležitých informací, navíc mnohem efektivnější než klasický, pouze psaný dokument s pravidly či instrukcemi [[20,](#page-49-5) str. 146]. Tutoriál jsem se rozhodla rozvrhnout do dvou místností. Pokud by bylo vše v jedné místnosti, byli by hráči přehlceni novými informacemi. V tutoriálovém módu nebude hráči ubíhat čas, aby si vše mohl v klidu prohlédnout. Bude zde i více instrukcí a dodatečných informací, například označení místností číslicemi v pohledu na všechny místnosti. Při zapnutí tutoriálu je hráč ihned instruován, aby šel do místnosti označené číslicí 1. V jednotlivých místnostech je pak vždy šipka ukazující na další krok.

### **První místnost**

V této místnosti je nutné hráče naučit základní manipulaci s místností, tedy její otáčení a přibližování či oddalování. Před hráčem je zobrazena místnost, v níž je text, ale pro čtení špatně natočený. Hráč je tak nabádán k tomu, aby s místností otočil, aby text mohl pohodlně přečíst. Když se mu to podaří, daný text ho instruuje k tomu, aby si zobrazil manuál. Manuál je velmi důležitou součástí hry, je zhotoven pro každou hádanku a jsou zde informace pro oba hráče. Manuál má ale k dispozici pouze hráč v roli hackera. V této místnosti je hráč v manuálu instruován, aby manuál zavřel a klikl na tlačítko, jež ho vrátí do pohledu na všechny místnosti v úrovni (v tutoriálu). Tam ho čeká další instrukce, která říká, aby šel do místností označené číslicí 2.

### <span id="page-22-1"></span>**Druhá místnost**

Zde si hráč zopakuje otáčení s místností (místnost je oproti té první k hráči jinak natočena) a naučí se otáčet s velmi jednoduchým bludištěm. Bludiště se nachází na druhé straně místnosti, proto je nutné otáčet i zde s celou místností. Hráčovým úkolem je dopravit v bludišti červenou kuličku k cíli. Když se mu to podaří, zobrazí se mu panel s dalšími instrukcemi. Hráč má pak dále za úkol vyzkoušet si ukončení úrovně a zadat správný ukončovací symbol, který mu má sdělit hráč hrající v roli agenta. Tím tutoriál končí.

### <span id="page-22-0"></span>**3.4 Návrh scény pro výběr hádanek**

Hráč v roli hackera má k dispozici scénu, která mu umožňuje vybrat konkrétní skupinu hádanek. Hádanky jsou reprezentovány symboly (barevnými obrázky). Jednotlivé symboly reprezentují každý jednu hádanku (nebo žádnou). Pokud by hráč zadal více stejných symbolů, nebo zadal více než tři, je upozorněn na chybný výběr symbolů a musí začít znovu. Mezi vygenerovanými hádankami v úrovni tedy nemohou být duplikáty a momentálně nejsou v žádné úrovni více než tři hádanky, proto je možné vstup od uživatele kontrolovat i tímto způsobem. Uživatel má přehled o zadaných symbolech pomocí miniatur těchto symbolů, které se mu pro lepší přehlednost stranou zobrazují. Hráč může sám svůj výběr vymazat a začít znovu (kliknutím na tlačítko *Clear selection*). Po výběru symbolů může hráč spustit hru (pomocí tlačítka *Generate level*).

Hráč bude mít v této scéně také přehled o svých získaných bodech. Protože v této scéně hráči neběží žádný časový limit, má zde hráč možnost jít do obchodu, kde si může, pokud má dostatek bodů, koupit vylepšení pro svou aplikaci (viz sekce níže v této sekci).

### **Kontrolní symboly**

Při zadání symbolů reprezentujících danou úroveň se před započetím hry oběma hráčům zobrazí kontrolní symbol. Tento symbol má za úkol zabránit tomu, že by každý hráč zadal jiné symboly a tím pádem se mu vygenerovala jiná úroveň. Pokud by k něčemu takovému došlo, některé hádanky mohou mít vygenerována pro danou úroveň rozdílná řešení a nebude je tak možné vyřešit.

Při úspěšném dokončení všech hádanek úrovně se hráči v roli agenta zobrazí také ukončovací symbol, ve hře označovaný jako "success symbol". Tento symbol slouží hráči v roli hackera pro úspěšné ukončení úrovně. Pokud hráč symbol zadá před vypršením časového limitu, obdrží určitý počet bodů, za který pak může v aplikaci kupovat různá vylepšení. I tento symbol ale záleží na tom, aby oba hráči měli v úrovni vygenerované stejné hádanky.

### **Návrh obchodu**

Obchod s produkty pro vylepšení aplikace (pro hráče v roli hackera) by měl být dodatečnou motivací pro získávání bodů. V obchodu je možné zakoupit antivirový program, který bude hráče chránit před útokem virů. Viry mění obraz hráče tak, že omezují zobrazení některých odstínů barev, např. se hráči zobrazí jen odstíny červené. Jakmile hráč antivirový program zakoupí, program je aktivován a viry již nemohou útočit.

Hráč zde ještě může zakoupit další produkt, tím je možnost změnit barevné schéma na jeho světlejší variantu. Pokud tento produkt hráč zakoupí, schéma se automaticky přenastaví. Hráč ho ale bude mít možnost změnit zpět, pokud se mu bude více líbit původní.

# <span id="page-23-1"></span><span id="page-23-0"></span>**3.5 Návrh scény obsahující hádanky**

Jedná se o scénu, kam se jednotlivé hádanky pro danou úroveň umístí. Hráč zde může vybrat jednotlivé hádanky, tedy místnosti, a zobrazit si jejich detail a manipulovat s nimi.

V horní části obrazovky má hráč k dispozici lištu s několika tlačítky. Ty umožňují hráči ukončit úroveň (tlačítko *End Mission*), případně si zobrazit manuál (tlačítko *Help*) nebo přepnout mezi náhledem na konkrétní místnost a náhledem na všechny místnosti (tlačítko *Go Back*). Je zde také umožněn výběr barevného schématu (tmavý nebo světlý vzhled), pokud ho má hráč zakoupen. V horní liště je dále zobrazena časomíra ukazující hráči ubíhající čas, ve kterém je nutné úroveň dokončit. Pokud se hráč rozhodne úroveň ukončit, je mu nabídnut panel pro zadání ukončovacího symbolu (detaily viz konec sekce [3.4](#page-22-0)). Při jeho správném zadání je informován o počtu získaných bodů. Při neúspěšném výběru, případně pokud se hráč rozhodne výběr vůbec neuskutečnit, je informován o neúspěšném ukončení úrovně.

Scéna pracuje se dvěma pohledy na úroveň. Jedním je pohled na všechny místnosti v úrovni, seřazené vedle sebe v pořadí, ve kterém byly zadány pomocí symbolů uživatelem. Po kliknutí na jednu z nich se přejde do druhého pohledu. Jedná se o detailní pohled na místnost, kde již uživatel vidí všechny důležité detaily a může pracovat s objekty v místnosti. Také jsou zde zobrazeny dodatečné instrukce k dané místnosti. V tomto druhém pohledu lze s místností otáčet a přibližovat ji či oddalovat. Také začne být k dispozici manuál pod tlačítkem *Help*. Na toto tlačítko, stejně jako na tlačítko *Go Back*, je možné kliknout jen v tomto druhém detailním pohledu na místnost. Dále je zde panel, který ukazuje způsoby ovládání rotace a přibližování místnosti. Je zde slovní i obrázkový popis.

# <span id="page-23-2"></span>**3.6 Návrh menu**

Hráč v roli hackera se setká se dvěma následujícími menu.

Hlavní menu hry je první scénou, kterou hráči uvidí při zapnutí aplikace. Jedná se o velmi jednoduchou scénu, kde si hráči zvolí svou roli ve hře, tedy kdo bude hrát v roli agenta a kdo v roli hackera.

Menu pro hráče v roli hackera obsahuje jen několik možností. Hráč může spustit (uloženou či novou) hru, vrátit se do výše zmíněného menu nebo celou hru ukončit. Je zde také umožněn vstup do tutoriálového módu. Pokud hráč chce začít hru, objeví se před ním panel, kde uvidí okénka reprezentující uložené hry pro každého z hráčů. Jsou zde čtyři předpřipravená okénka pro hráče označené jako Player1, Player2, Player3 a Player4. Hráč si může zvolit, která okénka chce použít kliknutím na tlačítko *Select slot*. Okénka jsou označena jako obsazená (*Used slot*) či volná (*Free slot*). Je zde zobrazen i počet bodů každého hráče a jeho (předem zvolené) jméno. Každou z uložených her lze smazat pomocí tlačítka *Clear slot*, počet bodů daného hráče pak bude 0 a budou mu smazány všechny produkty, které mohl mít koupené. Tlačítkem *Cancel* se lze vrátit do menu (zavřít tento panel).

<span id="page-24-1"></span><span id="page-24-0"></span>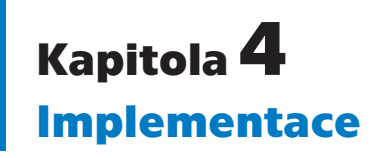

K vytvoření hry jsme se rozhodly použít herní engine Unity [[2](#page-48-2)] (ve verzi 2017.1.1f1). Jedná se o nástroj pro tvorbu počítačových her, který je zdarma (avšak má i placené varianty). Zvolily jsme ho právě z důvodu dostupnosti a obsáhlosti dokumentace. Hra je v něm tvořena (mimo jiné) pomocí scén. Scény jsou ovládány pomocí skriptů, které se přiřazují objektům [[23,](#page-49-8) str. 31] v těchto scénách. Skripty jsou soubory, které obsahují třídy. Jméno souboru se musí shodovat s názvem třídy [\[23](#page-49-8), str. 30] v něm obsažené. V této kapitole popíši právě tyto scény a třídy, které hru tvoří. Třídy jsou psány pomocí programovacího jazyka C#, tedy soubory, ve kterých se nacházejí, mají koncovku *.cs*, tuto koncovku zde vynechávám a píši jen názvy tříd. Pro účely vytváření projektu jsem využila obrázky z balíčku *Classic Skybox* z Unity Asset Store [[24\]](#page-49-9).

Nyní zde ještě uvádím minimální požadavky na systém, které naše hra vyžaduje pro bezproblémový chod.

- **.** Operační systém: Windows 7 (64 bit) nebo vyšší
- **.** Procesor: Intel(R) Core(TM) i5-5200U, 2.20GHz nebo ekvivalentní **.** Procesor: Intel(R) C<br>**.** Paměť: 8 GB RAM,
- 
- **.** Grafická karta: Intel(R) HD Graphics 5500 nebo ekvivalentní **.** DirectX: Verze 11
- 
- **.** Připojení: připojení k internetu není vyžadováno **.** Pevný disk: 550 MB volného místa
- 

# <span id="page-24-2"></span>**4.1 Scény**

V této sekci rozeberu obsah jednotlivých scén, z nichž některé představují místnosti (objasnění tohoto pojmu viz konec sekce [3.1.1\)](#page-19-0) v mé části hry, kde je hráč v roli hackera. Uvedu zde ale také scénu *MainMenu*, která je společná oběma hráčům a na níž jsme s Martinou Klimešovou spolupracovaly.

### <span id="page-24-3"></span>**4.1.1 Hlavní herní scény**

V této podsekci jsou uvedeny scény, které zajišťují celkový chod hry.

Scéna HackerMenu tvoří menu pro hráče v roli hackera v mé části hry a je zhotovena dle návrhu v sekci [3.6.](#page-23-2) Je zobrazena na obrázku [4.1.](#page-25-0)

Scéna HackerMain není přímo určena pro interakci s hráčem. Tato scéna vytvoří stále existující objekt pro danou úroveň, který načítá scénu InputSeedWindow. Má za úkol držet důležité informace o dané úrovni (počet scén v úrovni, celkový čas pro splnění úrovně apod.) a umožnit skriptům ve scénách *WindowManager* a *InputSeedWindow* přístup k těmto informacím (viz třída *HackerMain* v sekci [4.2.5](#page-34-0)).

Scéna InputSeedWindow (viz obrázek [4.2](#page-25-2)) slouží k zadání symbolů pro danou úroveň dle návrhu v sekci [3.4](#page-22-0). Z této scény může také hráč zobrazit panel (viz obrázek [4.3](#page-25-3)) umožňující nákup produktů za získané body (viz návrh na konci sekce [3.4\)](#page-22-0).

<span id="page-25-1"></span>*4. Implementace* **.. .... ... .... ... .... .... ... .... ... .... ...**

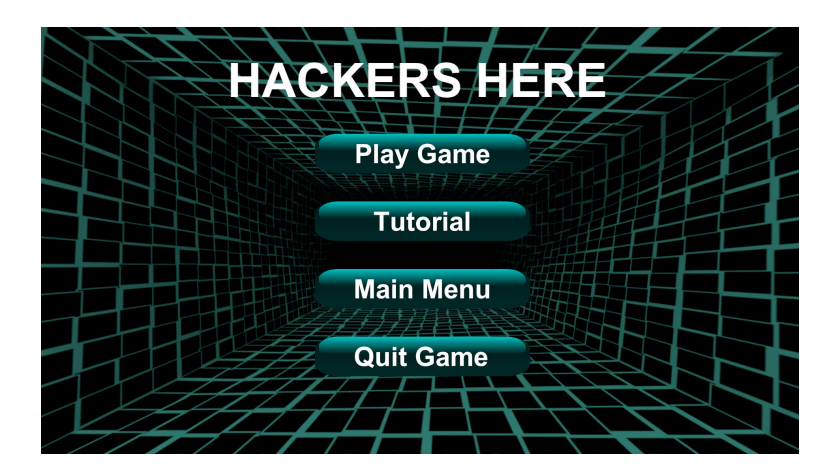

**Obrázek 4.1.** Hlavní menu pro hráče v roli hackera.

<span id="page-25-0"></span>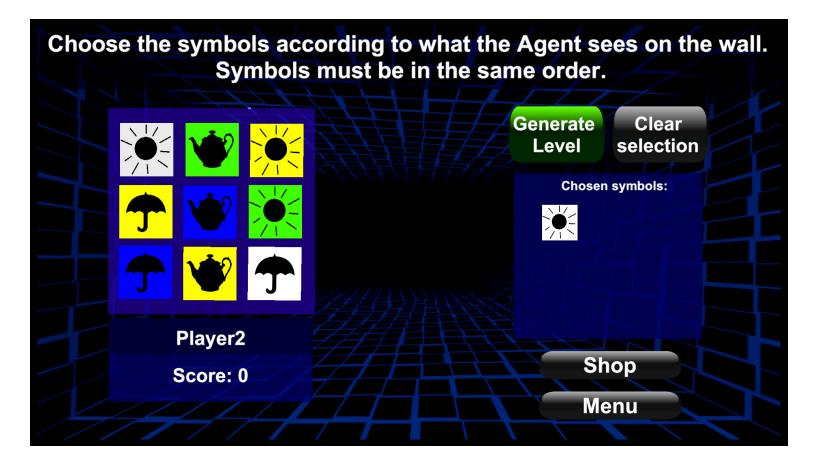

<span id="page-25-2"></span>**Obrázek 4.2.** Scéna pro zadání symbolů reprezentujících danou úroveň.

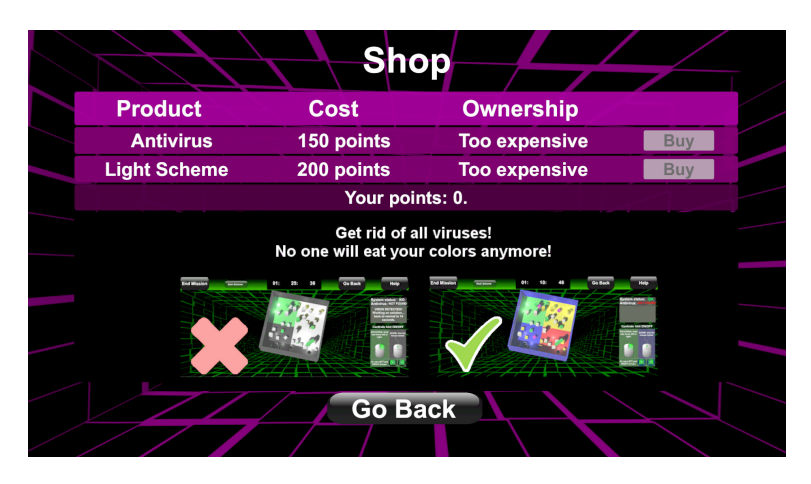

<span id="page-25-3"></span>**Obrázek 4.3.** Panel pro nákup.

Scéna WindowManager se zobrazí po spuštění hry, lépe řečeno po spuštění samotné úrovně. Vzhled je vidět na obrázku [4.4](#page-26-2). Scéna je vytvořena dle návrhu v sekci [3.5](#page-23-0). Z této scény je přístupný manuál.

<span id="page-26-1"></span>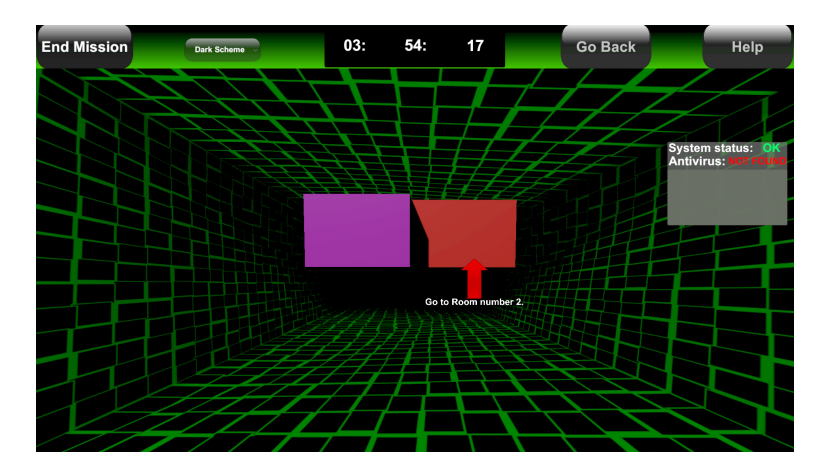

<span id="page-26-2"></span>**Obrázek 4.4.** Scéna *WindowManager* zobrazující hráčem navolenou úroveň.

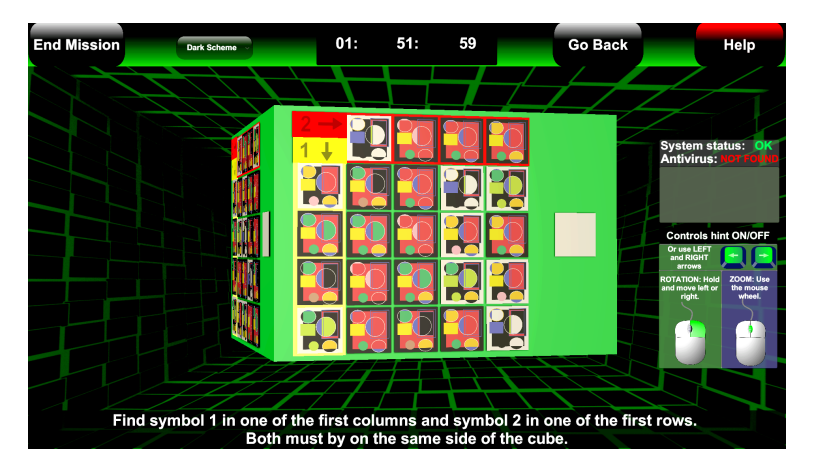

<span id="page-26-3"></span>**Obrázek 4.5.** Scéna reprezentující hádanku Rovnice.

### <span id="page-26-0"></span>**4.1.2 Scény pro místnosti**

Tyto scény tvoří jednotlivé místnosti, tedy hádanky, které se mohou načíst v libovolném pořadí v rámci daných úrovní.

Scéna Equations 1 Hacker reprezentuje hádanku Rovnice ze sekce [3.2.2](#page-20-2). Její ukázka je zobrazena na obrázku [4.5.](#page-26-3)

Scéna Labyrinth 1 Hacker odpovídá hádance Bludiště navržené v sekci [3.2.5](#page-21-2). Scéna je tvořena bludištěm uvnitř místnosti, kde je uprostřed červené tlačítko (viz obrázek [4.6](#page-27-0)). Hráč najetím ukazatele myši na stěnu uvnitř bludiště změní její materiál a tím vidí barvu, kterou by viděl hráč v roli agenta, kdyby u stěny ve své hře stál.

Scéna ObjectPlacing 1 Hacker reprezentuje hádanku Umísťování objektů ze sekce [3.2.4](#page-21-0). Po vybrání čtyř barev hráčem dojde k vygenerování čtyř bludišť na stěnách krychle (viz obrázek [4.7\)](#page-27-2). Hráč otáčí všemi bludišti najednou. Při každém opětovném zobrazení této scény se bludiště generují znovu a uživatel také opětovně vybírá sadu barev.

<span id="page-27-1"></span>*4. Implementace* **.. .... ... .... ... .... .... ... .... ... .... ...**

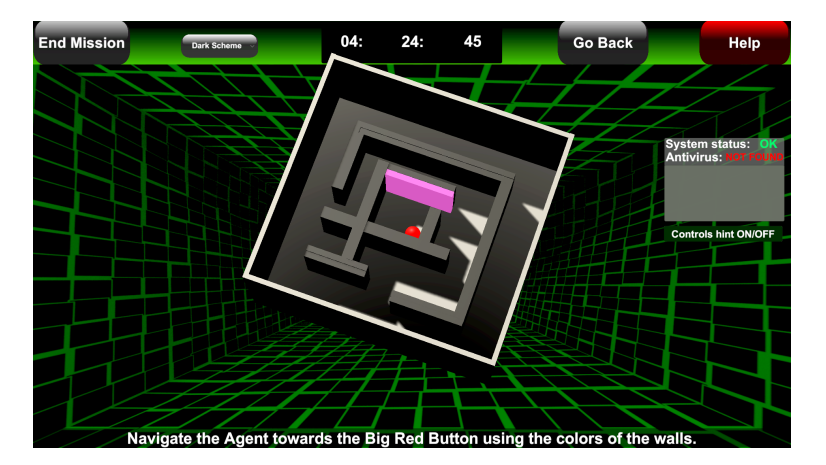

<span id="page-27-0"></span>**Obrázek 4.6.** Scéna reprezentující hádanku Bludiště.

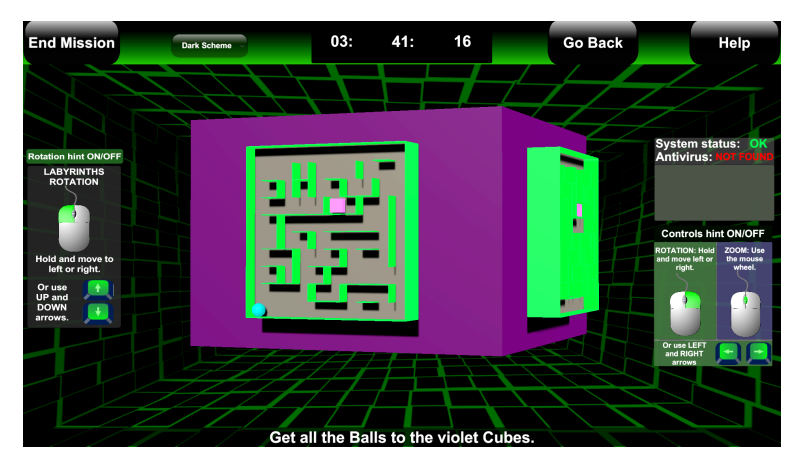

<span id="page-27-2"></span>**Obrázek 4.7.** Scéna reprezentující hádanku Umísťování objektů.

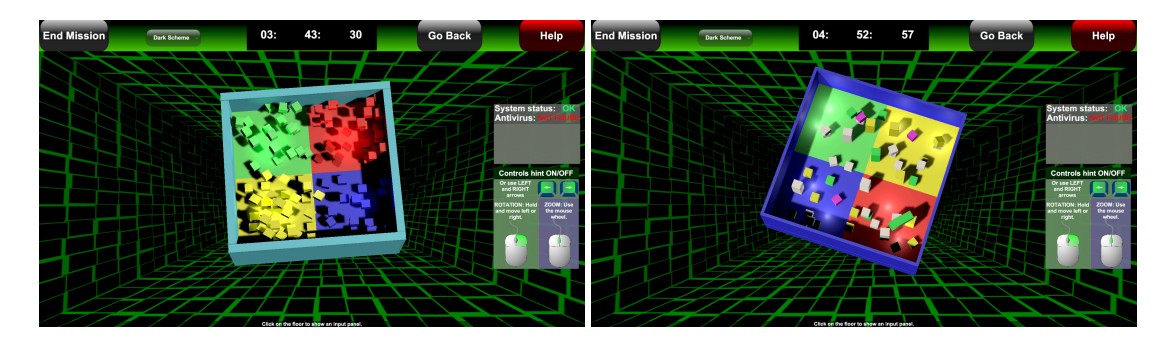

**Obrázek 4.8.** První scéna reprezentující hádanku Symboly.

<span id="page-27-4"></span>**Obrázek 4.9.** Druhá scéna reprezentující hádanku Symboly.

<span id="page-27-3"></span>Scéna Symbols 1 Hacker implementuje hádanku Symboly ze sekce [3.2.1](#page-20-0). Hráč může klikat na jednotlivé barevné sektory (viz obrázek [4.8\)](#page-27-3), které se při najetí ukazatelem myši zvýrazní změnou materiálu. Při kliknutí na ně se zobrazí zadávací panel s instrukcemi, kam je třeba symbol popsaný hráčem v roli agenta zadat a který symbol je třeba popsat mu nazpátek. Stejnou strukturu má i scéna Symbols 2 Hacker, která má mírně odlišný vzhled (viz obrázek [4.9](#page-27-4)). Hlavně ale obsahuje rozdílnou sadu symbolů určených k popisu. Sady symbolů by měly být pro hráče zhruba stejně náročné. Třídy určené pro tyto scény (viz sekce [4.2.4](#page-32-0)).

<span id="page-28-1"></span>Scéna Tiles 1 Hacker odpovídá hádance Dlaždice navržené v sekci [3.2.3.](#page-20-3) Zobrazuje hráči dvě vygenerované desky s dlaždicemi, mezi kterými lze nalézt dva rozdíly (viz obrázek [4.10](#page-28-0)). Barvy dlaždic, na kterých jsou rozdíly, jsou vybrány pomocí symbolu, který hráč při vstupu do této místnosti vybere dle instrukcí hráče v roli agenta.

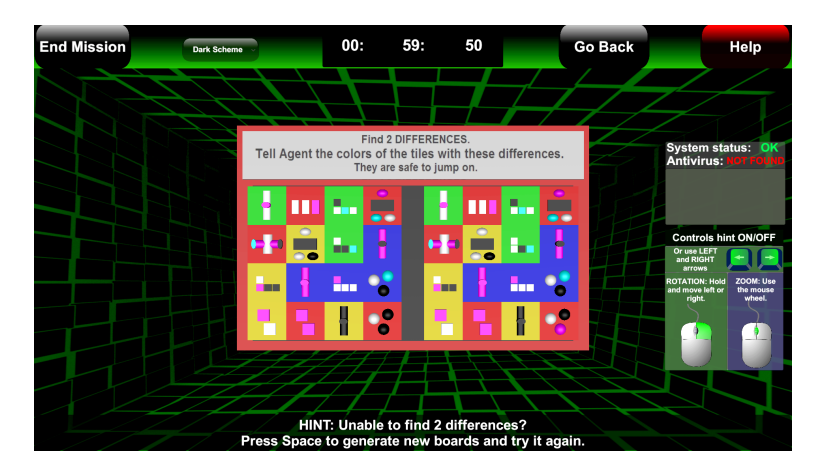

**Obrázek 4.10.** Scéna reprezentující hádanku Dlaždice.

### **Tutoriálové scény**

Po zapnutí tutoriálu (viz návrh v sekci [3.3](#page-21-3)) se hráči zobrazí následující dvě scény, označené číslicemi 1 a 2 (viz obrázek [4.11\)](#page-28-2). V tutoriálu je vypnuta časomíra.

<span id="page-28-0"></span>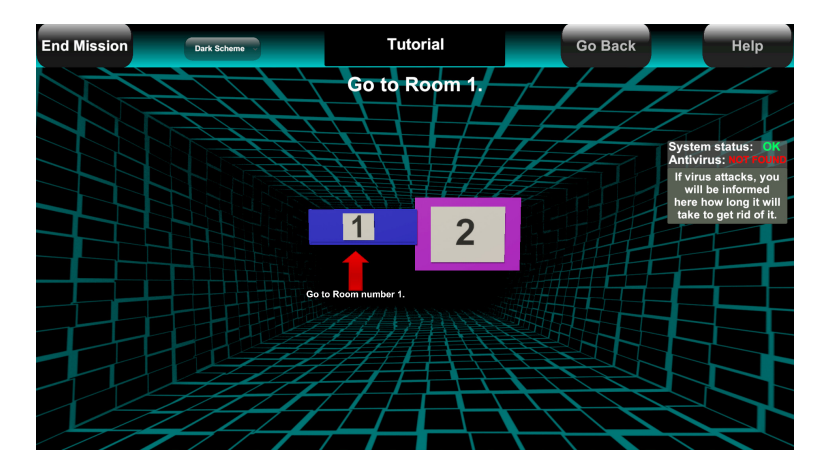

<span id="page-28-2"></span>**Obrázek 4.11.** Náhled na tutoriálové místnosti.

Scéna Tutorial Scene SimpleRotation Hacker slouží k tomu, aby se hráč naučil rotovat s místností a přibližovat si ji a aby věděl, k čemu slouží tlačítka *Go Back* a *Help*. Krok po kroku je naváděn, co má udělat a jak to má udělat. Kroky jsou naznačeny pomocí mírně se pohybujících šipek (viz obrázek [4.12\)](#page-29-3).

Scéna Tutorial Scene Labyrinth Hacker dále provádí uživatele manuálem a snaží se vysvětlit další úkony, které je třeba pro ovládání hry znát. Má oproti první místnosti jiné natočení, se kterým se hráč u některých místností setká (viz obrázek [4.13](#page-29-4)).

<span id="page-29-1"></span>*4. Implementace* **.. .... ... .... ... .... .... ... .... ... .... ...**

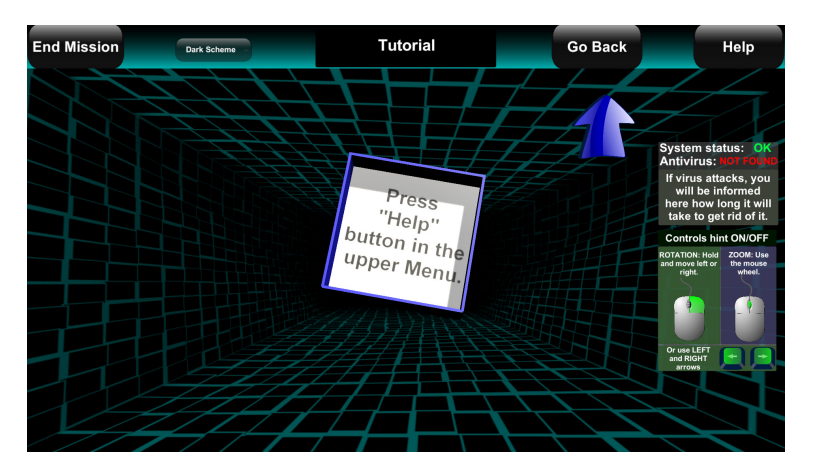

<span id="page-29-3"></span>**Obrázek 4.12.** První tutoriálová místnost.

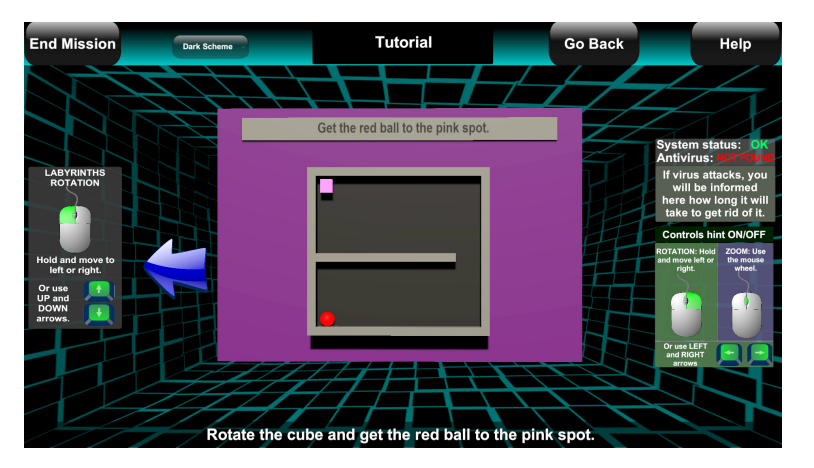

<span id="page-29-4"></span>**Obrázek 4.13.** Druhá tutoriálová místnost.

## <span id="page-29-0"></span>**4.2 Třídy v mé aplikaci**

Tato sekce pojednává o jednotlivých třídách tvořících mou část hry, kde je hráč v roli hackera.

### <span id="page-29-2"></span>**4.2.1 Třídy pro správu informací o hráči**

Tyto třídy umožňují ukládání a načítání informací o hráči. Také umožňují zobrazit hráčům aktuální informace o uložených hrách.

Třída PlayerStruct určuje strukturu dat pro uložení informací konkrétního hráče.

Třída SaveLoadGame je třídou obsahující statické funkce umožňující ukládání a načítání. Data se při ukládání převedou do binární podoby, aby je nebylo možné jednoduše pozměnit, a uloží se do souboru. Při načítání jsou data opět převáděna z binární podoby zpět. Soubor, do kterého se data hráče ukládají, nese jméno hráče jako svůj název.

Třída LoadTableView poskytuje koprogram pro aktualizaci tabulky s uloženými hrami dostupné v hlavním menu mé části hry (viz sekce [4.1.1\)](#page-24-3). Obsahuje také funkce volané při stisknutí tlačítek na tomto panelu. Funkce umožňují smazat veškeré uložené informace daného hráče, případně načíst uložené informace daného hráče (při zahájení hry).

Třída PlayerInfoControl umožňuje správu veškerých informací o aktuálním hráči a také umožňuje tyto informace ukládat a načítat, je zde proto používána výše zmíněná třída *SaveLoadGame*. Instance třídy *PlayerInfoControl* je udržována po celou dobu běhu dané hry, dokud se hráč nevrátí do menu v mé části aplikace (viz sekce [4.1.1\)](#page-24-3).

### <span id="page-30-1"></span><span id="page-30-0"></span>**4.2.2 Třídy pro scénu InputSeedWindow**

Třída GoToMenu obsahuje pouze funkci pro přechod do menu (pro hráče v roli hackera). Při tom dojde ke smazání objektu nesoucího informace o aktuálním hráči (viz třída *PlayerInfoControl* v sekci [4.2.1](#page-29-2)).

Třída HackerSeedShowInput umožňuje hráči zadat sekvenci symbolů pro načtení určité úrovně. Třída si udržuje pole s názvy zadaných symbolů. Do pole lze názvy přidávat kliknutím na příslušná tlačítka symbolů ve scéně, také je možné celé pole smazat. Dle vybraných symbolů se také mění obrázky ukazující, co již uživatel zadal. Pokud se hráč rozhodne zahájit hru, porovnají se názvy symbolů s informacemi obsaženými ve třídě *ListOfAllScenes*. Tím je určeno, jaké scény je nutné načíst. Pokud se mezi scénami vyskytují duplikáty, popřípadě byly zadány více než tři scény, byl vstup od uživatele špatně a třída zobrazí text ve scéně, který o tom uživatele informuje. V případě správného vstupu je pomocí funkcí třídy *SeedTable* (viz sekce [4.3](#page-34-2)) vypočítán kontrolní symbol a aktivován panel, na kterém je symbol zobrazen ke kontrole uživateli. Tato třída také zajistí změnu vzhledu scény, pokud je hráč v tutoriálovém módu.

Třída ViewPlayerInfoInputSeed se stará o aktualizaci textů ve scéně, které ukazují informace o aktuálním hráči (jeho jméno a počet bodů). Informace se získají z instance třídy *PlayerInfoControl*. Textové prvky se aktualizují při každém načtení scény *Input-SeedWindow*.

### **Třídy pro nakupování v aplikaci**

Tyto třídy jsou určeny pro kontrolu a korektní zobrazování panelu pro nákup.

Třída Shopping obsahuje kontrolu pro zobrazení panelu (ve scéně *InputSeedWindow*) reprezentujícího obchod ve hře. Umožní hráči při dostatečném počtu bodů koupit antivirový program nebo světlé schéma do hry. Dostupnost produktů (produkt lze nebo nelze zakoupit, případně je již zakoupen) se aktualizuje dle uložených informací o hráči. Při koupi produktu se hráči uloží tato informace o koupi a v případě nákupu světlejšího schématu se schéma ihned přenastaví. Pokud se hráč nachází v tutoriálovém módu, panel nákupu nelze vůbec zobrazit.

Třída ExplanationPanelsShow obsahuje kontrolu pro ovládání panelů s vysvětlením, co který produkt v obchodu znamená. Kontroluje zobrazení těchto dvou panelů dle toho, kam uživatel ukáže myší (na který řádek v tabulce s produkty). Panel (řádek tabulky) reprezentující v obchodu položku antiviirového programu, obsahuje skript reagující na události najetí ukazatelem myši na panel a opuštění panelu ukazatelem myši. Dle těchto událostí se panely s vysvětlením střídavě zobrazují.

### <span id="page-30-2"></span>**4.2.3 Třídy pro scénu WindowManager**

Třída ControlsHintPanel umožňuje minimalizovat panel s nápovědou popisující ovládání manipulace s místnostmi. Pomocí instance třídy *PlayerInfoControl* se určí, zda už hráč získal nějaké body. Pokud ano, panel je minimalizován při počátku hry automaticky.

Třída Countdown slouží ke kontrole odpočtu času v aktivní hře. Instance této třídy mění textové prvky v horní liště (lišta reprezentuje menu úrovně), ukazující odpočet. Také vypočte na základě celkového času začátek, délku a konec útoku viru a aktivuje ho (o virech lze nalézt více informací na konci této sekce), pokud uživatel nemá zakoupen antivirový program. Pokud zbývající čas klesne pod určitou úroveň, změní barvu obrázku na pozadí scény. Při posledních zbývajících vteřinách se aktivuje i text upozorňující na nedostatek času.

Třída EndMission slouží k možnosti ukončení aktuální úrovně. Zobrazí panel (se kterým pracuje třída *CompleteMissionSymbols*) s možností zadat ukončovací symbol a také zastaví ubývání časového limitu pomocí instance třídy *Countdown*. Dále obsahuje funkce pro zobrazení dalších panelů oznamujících úspěšnost či neúspěšnost dané úrovně.

Třída CompleteMissionSymbols umožňuje výpočet bodů, který může být hráči udělen. Počet bodů určuje dle času, který hráči zbýval do vypršení daného limitu a dle počtu místností obsažených v úrovni. Body jsou ale hráči přiděleny pouze pokud zvolil správný symbol pro ukončení úrovně. Správný symbol je vypočítán pomocí funkcí třídy *SeedTable* (viz sekce [4.3](#page-34-2)). Dle volby symbolu je aktivován příslušný panel (pomocí instance třídy *EndMission*) oznamující hráči úspěšnost či neúspěšnost splnění úrovně a případný počet získaných bodů. V tutoriálovém módu body přidělovány nejsou a zobrazované panely se, co se textů týče, této situaci přizpůsobí.

Třída HackerLoadScenes slouží k (aditivnímu) načtení a napozicování scén dané úrovně do scény *WindowManager* s využitím informací ze třídy *ListOfAllScenes*. Scény se umísťují do určeného počátku vedle sebe za použití kořenového objektu každé scény. Všechny místnosti proto tento kořenový objekt musí obsahovat. Ve scénách se jedná o objekt s názvem *Root*, který je rodičem všech objektů scény, které jsou k načítání určeny. Nasčítá se zde při načítání i celkový čas pro dokončení úrovně. Všechny tyto informace se následně předají instanci třídy *HackerMain* (viz sekce [4.2.5](#page-34-0)).

Třída HackerSceneView je rozsáhlejší. Obsahuje metody pro možnost kliknout na určitou scénu v rámci úrovně. Aby na scény bylo možné kliknout, každá má kolem sebe *BoxCollider*, tedy jakousi neviditelnou obálku tvaru kvádru [[23,](#page-49-8) str. 214]. Při kliknutí na scénu se ostatní scény zneaktivní a také se přiblíží a natočí kamera na vybranou scénu, které se její *BoxCollider* deaktivuje. Třída obsahuje také metody používané pro místnosti vyžadující speciální natočení. Ve vybrané scéně také vyhledá manuál, aby jej bylo možné kliknutím na tlačítko *Help* ve scéně *WindowManager* u dané místnosti zobrazit. Také ovládá návrat do celkového náhledu na všechny místnosti v úrovni, kamera se vrátí na původní pozici a k původnímu natočení a všechny scény jsou zaktivněny a je jim zapnut jejich *BoxCollider*.

Třída HackerZoomRotation přizpůsobuje vzdálenost kamery od 2D prvků (canvasu) ve scéně *WindowManager* na základě počtu načtených místností. Zároveň také umožňuje hráči s konkrétní místností otáčet šipkami či při držení levého tlačítka myši a pohybováním myší doleva a doprava. Déle ovládá přibližování místnosti při otáčení kolečkem myši.

Třída ManualControl obsahuje pouze funkci pro deaktivaci manuálu dané místnosti.

Třída SchemeControl umožňuje změnu barevného schématu (světlé schéma viz obrázek [4.14\)](#page-32-2). Při inicializaci zjistí od instance třídy *PlayerInfoControl*, zda hráč má možnost schéma měnit a dle toho aktivuje výběr schématu ve scéně v horní liště (menu). Při změně schématu je změněna barva horní lišty (menu) a jsou změněny předem určené obrázky na pozadí aplikace ve scénách *WindowManager* a *HackerSeedShowInput*, včetně různých panelů, které tyto scény obsahují.

### **Třídy pro změnu barev obrazu**

Jedná se o třídy tvořící dojem napadení aplikace viry, které určitým způsobem mění barvy v aktivní hře. Změna barev je způsobena použitím speciálních programů, tzv. shaderů, konkrétně se jedná o fragment shadery [[25,](#page-49-10) str. 52]. V mnoha případech se mění barvy pouze některých pixelů tak, aby se v konečném obraze zobrazovaly například jen odstíny modré.

Třída ShaderFunction obsahuje funkci, která na výsledný obraz aplikuje daný shader. Shader se zde předává skrze materiál, který shader reprezentuje. Skript s touto třídou je umístěn na hlavní kameře.

<span id="page-32-1"></span>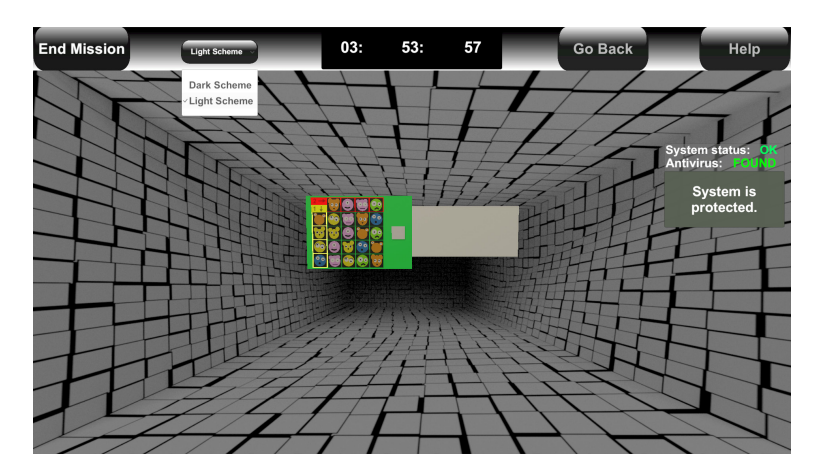

<span id="page-32-2"></span>**Obrázek 4.14.** Ukázka světlého vzhledu.

Třída UseShader umožňuje kontrolu použití shaderů, ze kterých se při startu hry jeden náhodně vybere. Tento vybraný shader se pak v náhodném čase na určitou dobu aktivuje, proto je tato třída propojena se třídou *Countdown* (viz sekce [4.2.3\)](#page-30-2). Třída dále poskytuje kontrolu nad texty na panelu upozorňujícího na útok viry (v pravé horní části obrazovky). Pokud má uživatel zakoupen antivirový program nebo se nachází v tutoriálovém módu, viry neútočí.

### <span id="page-32-0"></span>**4.2.4 Třídy pro hádanky**

### **Rovnice**

Třídy jsou umístěny ve scéně *Equations 1 Hacker* (viz sekce [4.1.2](#page-26-0)).

Třída BoardUpdate umožňuje kliknutím na nějaký symbol (pomocí instance třídy *SimpleMatrixChange*) v kterékoliv matici ve scéně zobrazit obrázek tohoto symbolu na malé ploše napravo od každé matice. Pomocí informací z instance třídy *HackerScene-View* je k dispozici informace o tom, zda si hráč právě zobrazuje manuál nebo ne. Pokud ano, kopírování obrázku dočasně nefunguje.

Třída MatrixInit kontroluje správné nahrání daných symbolů na své pozice v maticích ve scéně. Používá při tom pravidla ze třídy *EquationTable* (viz sekce [4.3](#page-34-2)).

Třída MatrixSpecialHighlight umožňuje zvýraznit symboly, které jsou vzhledem k symbolu, na kterém právě je ukazatel myši, v první řádce ve stejném sloupci a v prvním sloupci ve stejné řádce jako tento symbol. Samotný symbol je zvýrazněn také. Pomocí informací z instance třídy *HackerSceneView* je k dispozici informace o tom, zda si hráč právě zobrazuje manuál, pokud ano, zvýrazňování není aktivní.

Třída SimpleMatrixChange je určena pro každý symbol na maticích. Každá instance této třídy může volat metody tříd *MatrixSpecialHighlight* a *BoardUpdate*. K volání metod dochází při kliknutí na symbol, při najetí na symbol nebo opuštění symbolu ukazatelem myši.

#### **Bludiště**

Třídy jsou umístěny ve scéně *Labyrinth 1 Hacker* (viz sekce [4.1.2\)](#page-26-0).

Třída ChangeMaterial umožňuje reagovat na události, kdy ukazatel myši ukazuje na některou ze zdí v bludišti. To vyvolá změnu materiálu zdi (lépe řečeno barvy materiálu). Pokud na zeď hráč přestane ukazovat, materiál se změní zpět na původní barvu.

Třída ShowHint spravuje zobrazení textu s instrukcemi v dolní části obrazovky, pokud je tato scéna aktivní a její *BoxCollider* je vypnutý.

### **Umísťování objektů**

Třídy jsou umístěny ve scéně *ObjectPlacing 1 Hacker* (viz sekce [4.1.2\)](#page-26-0).

Třída ColorSelectionButtons umožňuje reagovat na události, kdy ukazatel myši vstoupí či vystoupí z tlačítka pro výběr barvy. Tlačítko se dle toho zvětší či zmenší. Tím pádem je hráči zřetelnější, že se jedná o interaktivní prvek.

Třída LabyrinthGeneration umožňuje vytvořit náhodně generované bludiště. Do bludiště se umístí kulička určité barvy a růžová krychle reprezentující cíl, kam je nutné otáčením bludiště kuličku dopravit. Cíl není možné umístit kamkoliv, v bludišti se mohou vyskytovat pro kuličku nedostupná místa. Po vygenerování bludiště jsou tedy nalezeny pozice, vzdálenější od kuličky, kam je možné cíl umístit, aby byl dosažitelný, tam je cíl umístěn. Instance této třídy také reaguje na vstup od uživatele, díky kterému lze s bludištěm otáčet.

Třída LabyrinthLoading slouží k umístění čtyř instancí třídy *LabyrinthGeneration* do místnosti. Před samotným vygenerováním ale ukáže hráči panel pro výběr barev, které pak kuličky v bludištích budou mít. Z barev pak lze vypočítat výslednou barvu, ta slouží pro určení kuličky, kterou je nutné cíl zasáhnout. Je určena na základě pořadí, kterou místnost má v celkovém počtu všech místností v úrovni. Pokud je místnost na indexu, který je dělitelný dvěma, výsledná barva je určena jako barva s nejnižší složkou modré barvy. Pokud je index liché číslo, výsledná barva je určena jako barva s nejvyšší složkou zelené barvy.

Třída SphereCollision umožňuje reagovat na kolizi kuličky v bludišti s cílovým objektem. Po dosažení cíle dojde k zavolání metody instance třídy *LabyrinthLoading*, která zobrazí panel s instrukcemi.

### **Symboly**

Třídy jsou umístěny ve scéně *Symbols 1 Hacker* a *Symbols 2 Hacker* (viz sekce [4.1.2](#page-26-0)). Třída FloorInteract slouží ke zvýrazňování jednotlivých barevných sekcí podlahy při najetí myší.

Třída SymbolsInteract umožňuje při kliknutí na danou sekci podlahy ukázat hráči panel pro zadání symbolů. Při zadání symbolu se použijí informace ze třídy *SymbolsTranslationTable* (viz sekce [4.3\)](#page-34-2) a zobrazí se na panelu překlad daného symbolu (ve formě jiného symbolu). Zvolené symboly jsou pro aktuální hru pro každý panel uloženy. Sada symbolů je pro obě místnosti (viz sekce [4.1.2\)](#page-26-0) předem zvolena.

#### **Dlaždice**

Třídy jsou umístěny ve scéně *Tiles 1 Hacker* (viz sekce [4.1.2\)](#page-26-0).

Třída TilesGeneration umožňuje procedurální generování dvou desek s barevnými dlaždicemi, kde se na každé dlaždici nachází skupina objektů. Následně mezi dvěma dvojicemi shodných dlaždic změní barvu jednoho z objektů na dlaždicích, výsledkem tedy je, že mezi oběma deskami lze najít dva rozdíly v barvách na dvou různých dlaždicích (naleznutelných na objektech, které jsou na dlaždicích umístěny). Pro uživatele jsou důležité barvy dlaždic, na kterých se dva rozdíly nacházejí. Tyto barvy jsou určeny hráčem dle zvoleného symbolu při vstupu do místnosti v aktivní hře a také pořadím (indexem) místnosti.

Třída ChangeSymbolImage obsahuje pouze funkci pro zkopírování obrázku při výběru symbolu.

### <span id="page-34-1"></span><span id="page-34-0"></span>**4.2.5 Další třídy**

Tyto třídy nebylo vhodné zařadit do již zmíněných kategorií.

Třída HackerMain je prostředníkem, který obdrží seznam symbolů, které uživatel zvolil a tuto informaci od něj převezme třída *HackerLoadScenes* (viz sekce [4.2.3](#page-30-2)). Ta pak při načítání scén předává tyto scény postupně zpátky právě třídě *HackerMain*, která všechny tyto a další informace (např. celkový čas pro dokončení úrovně) udržuje od zadání symbolů úrovně po ukončení dané úrovně, aby byly dostupné i dalším třídám.

Třída MenuOnClickButton obsahuje funkce volané při kliknutí na jednotlivá tlačítka v menu mé části hry. Ovládá aktivaci a deaktivaci panelů, zapnutí tutoriálového módu, načítání dalších scén a kompletní ukončení hry.

Třída RoomRotation se stará o speciální natočení některých místností. Na místnosti se hráč nedívá shora, ale spíše ze strany. Tyto místnosti také vyžadují své vlastní osvětlení a případně i dodatečné 2D grafické prvky. Třída tedy obsahuje i pravidla pro aktivování a vypnutí těchto prvků.

### **Třídy pro tutoriálové místnosti**

Tyto třídy slouží ke kontrole hry v rámci tutoriálového módu.

Třídy TutorialControlRoom1 a TutorialControlRoom2 kontrolují navigaci hráče krok po kroku pomocí pohybujících se šipek. Ukazují na instrukce, které momentálně hráč potřebuje a případně na akci vedoucí k dalšímu kroku.

Třída TutorialRoom1Goal obsahuje pouze funkci volanou po dosažení cíle v tutoriálovém bludišti, která zobrazí panel s instrukcemi.

Třída **TutorialWindowManager** umožňuje mít přehled nad akcemi hráče v rámci obou tutoriálových místností a dle toho mění text ve scéně *WindowManager* nad přehledem místností, aby hráči ještě lépe napovídala, do jaké místnosti má zamířit dál.

# <span id="page-34-2"></span>**4.3 Společné třídy**

Na třídách v této sekci jsme spolupracovaly, bylo je nutné sjednotit pro obě části hry.

Třída ListOfAllScenes obsahuje popis struktury místností a seznam všech používaných místností, včetně informací o časovém limitu pro dokončení místnosti, její velikosti, názvu scény a symbolu, který místnosti odpovídá. Tyto informace pak využívá třída *HackerLoadScenes* ze sekce [4.2.3](#page-30-2).

Třída MainMenuControl obsahuje pouze funkce volané při kliknutí na jeden z obrázků (pro volbu role) v menu. Funkce načtou menu pro danou část hry, kde je hráč v roli agenta či v roli hackera.

Třída EquationTable obsahuje matici pro možnost určení správného výsledku v místnosti Rovnice (viz sekce [4.2.4](#page-32-0) výše). V mé části hry slouží také ke správné inicializaci (nahrání obrázků na správné objekty) matic v místnosti.

Třída SeedTable obsahuje slovník pro převod symbolů na číselné hodnoty, který se používá pro výpočet kontrolního a ukončovacího symbolu pro oba hráče (viz kapitola Návrh, sekce [3.4](#page-22-0)). K určení symbolů slouží funkce této třídy.

Třída SymbolsTranslationTable obsahuje dva slovníky pro určení překladu jednotlivých symbolů v místnosti Symboly (viz sekce [4.2.4](#page-32-0) výše).

# <span id="page-36-1"></span><span id="page-36-0"></span>**Kapitola5 Testování s uživateli**

Po dokončení implementace, popsané v předchozí kapitole, je nutné aplikaci otestovat s uživateli. Jen tak je možné zjistit, zda je hra pro hráče zábavná, dobře ovladatelná a pochopitelná.

Je nutné podotknout, že před testováním popsaném v této kapitole proběhlo testování hry ještě s několika dalšími uživateli, aby se zaručilo, že hra je v základech funkční (nevypne se, nezastaví se, nenačítají se špatné scény, nechybí texty apod.) a budoucí testování s uživateli nebylo kvůli těmto záležitostem ohroženo.

V této kapitole tedy popíši detailně průběh testování, včetně průběhu testování s jednotlivými účastníky testu (participanty). Dále pak uvedu získané nálezy dle jejich priority (vlivu na použitelnost aplikace) a na konec shrnutí celého testování s uživateli.

## <span id="page-36-2"></span>**5.1 Průběh testování**

Testování probíhalo na zařízeních, na kterých se očekává případné hraní hry v reálném použití. K dispozici tedy byly dva notebooky (s operačním systémem Windows 7 a Windows 10, splňující minimální požadavky na systém pro naši hru dle kapitoly [4](#page-24-0)) vybavené počítačovou myší a testovanou hrou. Notebooky byly připraveny naproti sobě tak, že pokud u nich uživatelé sedí, nevidí si navzájem na obrazovky. Zároveň byly notebooky dostatečně blízko na to, aby spolu mohli uživatelé bez problémů komunikovat.

Testování každé části hry jsme prováděly nezávisle. Přesněji řečeno, např. když participant hrál v roli hackera, jeho spoluhráčem byl někdo, kdo hru, kde je hráč v roli agenta, dobře znal a ovládal. Tento postup byl nutný, aby se opravdu otestovala jen daná část hry a druhá část test neovlivnila.

Participanty jsme vybíraly pomocí dotazníku (nazývaného screener) [[26,](#page-49-11) str. 142], jehož vzor lze nalézt v příloze [A.1](#page-50-2). Tento dotazník má za úkol vybrat pouze uživatele z cílové skupiny popsané v kapitole [3.](#page-18-0) Dle odpovědí jsme vybraly tři participanty pro každou z aplikací. Pro mou aplikaci jsem tedy vybírala participanty, kteří běžně pracují s počítačem (a počítačovou myší), nemají problém vnímat barvy a rozumí anglicky psanému textu. Není nutné, aby se jednalo o profesionální hráče počítačových her. Tedy jednalo se o participanty, kteří v dotazníku odpověděli, že:

- odpovídají věkové skupině od 18 do 30 let, **.** pracují denně či často na počítači,
- 
- **.** používají při práci s počítačem počítačovou myš,
- **.** vlastní osobní počítač nebo notebook,
- $\blacksquare$ vlastní osobní počítač<br/> nebo notebook, $\blacksquare$ hráli alespoň nějakou z vypsaných počítačových her<br/>, **.** netrpí barvoslepostí
- 
- **.** netrpí barvoslepostí<br>**a** rozumí anglicky psanému textu.

<span id="page-37-1"></span>*5. Testování s uživateli* **.......................................**

Na začátku testování jsme ještě s participantem udělaly rozhovor (viz otázky v příloze [A.2](#page-51-0)), který by případně odhalil nevhodnost participanta pro testování naší hry. Poté mu bylo vysvětleno, proč přišel, co se po něm žádá. V neposlední řadě také to, že on není testován [\[26](#page-49-11), str. 149], je testována naše hra a pokud mu něco nepůjde, není to jeho vina, ale vina naší hry. Následně již probíhalo samotné testování.

Participant dostal pouze orientační zadání (průchod testem), podle kterého měl postupovat:

- **.** Zapněte aplikaci (dvojitým) kliknutím na soubor *I'm In.exe*. **.** Zvolte v menu roli hackera.
- 
- **.** Nalezněte vstup do tutoriálu a postupujte dle instrukcí v něm. **.** Zahajte s druhým hráčem v roli agenta samotnou hru.
- 
- **.** Postupujte dle instrukcí ve hře a dle instrukcí od druhého hráče.
- **.** Zkuste v průběhu hry jít zpět do menu a načíst si svou uloženou hru z dříve zvoleného okénka (Player1, Player2...).
- **.** Pokud získáte dostatek bodů, kupte si v obchodu antivirový program nebo změnu barevného schématu, ideálně postupně oba tyto produkty.
- **.** Hrajte do té doby, než se od hráče v roli agenta dozvíte, že jste si prošli všechny úrovně.
- **.** Po dohrání hru vypněte.

Zadání bylo velice obecné a mělo za úkol pouze zamezit např. vynechání tutoriálu. Nebyla ale snaha diktovat uživateli přesné úkoly, které má splnit. Hra by ho měla sama navádět a např. určení hádanek, které se budou v dané úrovni hrát, je tak či tak určeno druhým hráčem v roli agenta. My s kolegyní jsme do hry zasahovaly záměrně jen minimálně, což je pro správný průběh testování důležité [[3](#page-48-3), str. 212] a jen jsme zaznamenávaly důležité informace. Participanty jsme také požádali, aby říkali, co právě dělají a "přemýšleli nahlas" při hraní hry.

Po testování jsme ještě s participantem probrali celkový průběh a další záležitosti, přehled otázek je v příloze [A.3](#page-51-2). Jsou zde záměrně pokládány hlavně otevřené otázky, aby mohl participant vyjádřit své názory [[3](#page-48-3), str. 212]. Důležité je zjistit, proč participant podnikl při testování některé (špatné) kroky [[26,](#page-49-11) str. 245], např. pokud četl manuál, proč i přesto nevěděl, jak postupoval dál (manuál mohl být příliš dlouhý, nepřehledný, nepochopitelný...).

Následující sekce popisují průběh testování s jednotlivými participanty, kteří testovali mou část hry, kde je hráč v roli hackera. Všichni odpovídají již rozebírané cílové skupině (pro mou část hry). Neuvádím zde všechny jejich odpovědi na otázky z dotazníků, jen shrnutí nejdůležitější bodů z daných rozhovorů.

### <span id="page-37-0"></span>**5.1.1 Participant 1**

### Profil participanta

Tento participant s počítačem pracuje denně, avšak počítačové hry nehraje příliš často. Rád hraje deskové hry, ať už se jedná o kooperativní či kompetitivní varianty. Práce s počítačovou myší ani angličtina mu nedělají žádné potíže.

### Průběh testu

Participant správně zvolil roli hackera a postoupil k menu mé aplikace. Činilo mu potíže najít vstup do tutoriálu, do kterého měl jít společně s druhým hráčem. Určitou dobu si i myslel, že v tutoriálu možná už je, nebo že jeho aplikace tutoriál vůbec nemá. Protože hra prakticky nemohla pokračovat, byl participant nasměrován, kde tutoriál nalézt. Jakmile do tutoriálu vstoupil, bez problémů jej celý prošel.

<span id="page-38-1"></span>Následně začala samotná hra. Hráč neměl s hádankami ani s manipulací s místnostmi větší potíže. Pouze u hádanky s otáčecími bludišti (viz sekce [3.2.4\)](#page-21-0) silně preferoval otáčení pomocí šipek. U scény reprezentující hádanku Rovnice (viz sekce [3.2.2](#page-20-2)) měl problém zjistit, že matice jsou zde celkem čtyři, vůbec ho nenapadlo s místností otáčet. Jakmile to ale zjistil, hádanku s druhým hráčem vyřešil bez větších problémů.

Hráč aktivně využíval pomoc manuálu ve hře, avšak ze začátku úplně ignoroval instrukce určené pro druhého hráče. Tím občas nastala zmatená situace, díky které hráči nestihli splnit úroveň v časovém limitu.

Hráč si na způsob hry ale rychle zvykal a jakmile se s nějakou hádankou setkal již podruhé, nečinila mu žádné potíže. Zadávání symbolů (pro zadání úrovně i kontrolních) rovněž proběhlo v pořádku.

### Post-test

Participanta hra příjemně překvapila. Řekl, že se s podobnou hrou nikdy nesetkal. Dále sdělil, že ovládání bylo v pořádku, ale že pomocí šipek se hra ovládá výrazně lépe, než pomocí myši. Dále se mu nelíbilo umístění vstupu do tutoriálu v hlavním menu mé aplikace. Zmínil také, že vzhled tlačítek na panelu uložených her není příliš sjednocen s ostatními tlačítky, které viděl. Celkově byl ale se hrou spokojený a nevadilo by mu zahrát si ji v blízké době znovu.

### <span id="page-38-0"></span>**5.1.2 Participant 2**

### Profil participanta

Tento účastník testování nemá problém s ovládáním počítače ani počítačové myši. Umí perfektně anglicky. Počítačové hry hraje často, ovšem spíše jiného typu, než je naše hra. Hrál ale hru *Keep Talking and Nobody Explodes*, která je té naší podobná (viz sekce [2.1](#page-12-2)). Na testování se velmi těšil.

### Průběh testu

Participant začal vstupem do tutoriálu, jeho umístění do menu ale nepokládal za nejvhodnější volbu. Tutoriálem prošel bez problémů. Při začátku samotné hry ho zarazila skutečnost, že druhý hráč hovořil o patrech (úrovních), do kterých se přesouvá. Hráč v roli hackera ale rozdělení na úrovně nemá. Určitou dobu si hráč myslel, že okénka sloužící pro uložení a načtení hry jsou těmito úrovněmi.

Při hraní dále došlo k určitému narušení synchronizace mezi hráči, protože participant často nečekal, než druhý hráč začne hrát. Hráčům pak uběhl čas ve zcela jinou dobu. Většinu hádanek prošel participant bez problémů. U hádanky Symboly (viz sekce [3.2.1](#page-20-0)) měl na kratší dobu problém rozpoznat, že na zadávacím panelu se v případě prvního místa pro symbol jedná o tlačítko. Pak u hádanky Bludiště (viz sekce [3.2.5](#page-21-2)) špatně rozeznával modrou a fialovou barvu stěn.

### Post-test

Uživatel byl se hrou spokojen. Přiznal, že očekával (na základě našeho popisu před zahájením testování), že je hra velmi podobná hře *Keep Talking and Nobody Explodes*, nakonec mu ale naše hra přišla velmi odlišná. Rovněž vyjádřil zájem o to, aby hráč v roli hackera měl k dispozici obrázek, jak vypadá prostředí, ve kterém se vyskytuje hráč v roli agenta. Hráč ocenil celkový vzhled aplikace a jednoduchost ovládání, stejně jako první participant preferovat k otáčení objektů používat šipky. Hádanky mu připadaly přiměřeně náročné a nejvíce se mu líbila hádanka s rotujícími bludišti (viz sekce [3.2.4](#page-21-0)).

### <span id="page-39-1"></span><span id="page-39-0"></span>**5.1.3 Participant 3**

### Profil participanta

Tento účastník testování anglicky rozumí dobře a počítač i počítačovou myš používá denně. Počítačové hry hraje spíše výjimečně. Obecně ale rád hraje stolní hry a zamlouvá se mu myšlenka kooperačních her, ať už z hlediska her počítačových, stolních nebo sportovních. Naše hra mu tedy přišla jako zajímavý nápad a velmi se na ni těšil.

### Průběh testu

Hráč neměl problém s nalezením ani projitím tutoriálu. Netušil ale, že by měl tutoriál zahájit společně s druhým hráčem. Při samotné hře ho zmátlo, že oproti druhému hráči se zde nepohybuje mezi jednotlivými úrovněmi, ale má obecné rozhraní k zadání jakékoliv úrovně. Hráč při zahájení úrovně nečekal nebo naopak začal později než druhý hráč, tím pádem jim vypršel čas v některých případech ve značně odlišnou dobu.

Hráč rovněž zaznamenal skutečnost, že je jeho manuál určen oběma hráčům až později (u hraní třetí hádanky). Jinak o něm ale od začátku věděl a aktivně ho využíval.

Samotné hádanky mu nečinily žádné problémy. Stejně jako ostatní participanti preferoval u hádanky Umísťování objektů (viz sekce [3.2.4\)](#page-21-0) otáčení s bludišti pomocí šipek. K otáčení místnostmi mu naopak přišla vhodnější myš. U hádanky Bludiště (viz sekce [3.2.5](#page-21-2)) měl problém rozpoznat modrou a fialovou barvu stěn, modrá se mu jevila spíše jako odstín fialové.

### Post-test

Hráči se hra celkově líbila a ocenil vzhled i celkový koncept hry. Ovládání mu nečinilo potíže. Velice ocenil nápad s útočením virů a změnu barev obrazu s tím související (viz konec sekce [3.4](#page-22-0)). Sdělil nám, že by při hře rád věděl alespoň přibližně, jak druhá část hry, kde hraje druhý hráč, vypadá. Připadalo mu, že by to hru mohlo velmi zjednodušit. Jeho nejoblíbenější hádankou bylo Bludiště (viz sekce [3.2.5\)](#page-21-2), naopak nejméně se mu líbila hádanka Symboly (viz sekce [3.2.1](#page-20-0)). Také zmínil, že symboly u místnosti Rovnice (viz sekce [3.2.2\)](#page-20-2) byly velmi nepraktické k popisu.

# <span id="page-39-2"></span>**5.2 Nálezy**

Nalezené problémy v mé části hry jsem dle priority rozdělila do tří kategorií. Priorita určuje, do jaké míry problém ovlivňuje použitelnost mé části hry, tedy její hratelnost, hráčův požitek ze hry, pochopitelnost, ovladatelnost apod.

- **.** Priorita 1: nález nízké důležitosti, spíše kosmetický problém.
- **.** Priorita 2: nález střední závažnosti, aplikace je i přesto použitelná.
- **.** Priorita 3: nález vysoké závažnosti, velmi zhoršuje až znemožňuje použití aplikace.

### **Nález 1**

Priorita: 3 (vysoká)

Dotčení participanti: 1, 3

Popis nálezu: Hráči si často všimnou skutečnosti, že manuál je určen oběma hráčům, až po delší době hry, což vede ze začátku k větší či menší zmatenosti hráčů.

### **Nález 2**

Priorita: 3 (vysoká)

Dotčení participanti: 1, 2, 3

Popis nálezu: Hráči mají problém nalézt vstup do tutoriálu, nebo jej naleznou, ale připadá jim v hlavním menu mé aplikace (viz [3.6\)](#page-23-2) neintuitivně umístěn.

Priorita: 3 (vysoká)

Dotčení participanti: 1

Popis nálezu: Participant měl problém zjistit, že s místností typu Rovnice (viz [3.2.2](#page-20-2)) lze otáčet, což pro něj vedlo k nesplnitelnosti této hádanky.

### **Nález 4**

Priorita: 2 (střední) Dotčení participanti: 2, 3

Popis nálezu: Nikde není zdůrazněna informace, že by hráči měli začít hrát najednou.

### **Nález 5**

Priorita: 2 (střední) Dotčení participanti: 2, 3

Popis nálezu: Hráči měli problémy s rozlišením modré a fialové barvy v hádance Bludiště (viz sekce [3.2.5\)](#page-21-2).

### **Nález 6**

Priorita: 2 (střední)

Dotčení participanti: 2, 3

Popis nálezu: Hráči byli zmatení ze skutečnosti, že hráč v roli hackera nemá hru rozdělenou na jednotlivé úrovně, jako druhý hráč. Druhý participant dokonce považoval panel s uloženými hrami za úrovně.

### **Nález 7**

Priorita: 1 (nízká)

Dotčení participanti: 2

Popis nálezu: Participant měl problém rozpoznat interaktivní prvek (tlačítko pro zadání symbolu od hráče v roli agenta) na zadávacím panelu v hádance Symboly (viz [3.2.1](#page-20-0)).

### **Nález 8**

Priorita: 1 (nízká)

Dotčení participanti: 3

Popis nálezu: Třetí participant měl problém s popisem symbolů v hádance Rovnice (viz [3.2.2\)](#page-20-2).

### **Nález 9**

Priorita: 1 (nízká)

Dotčení participanti: 1, 2, 3

Popis nálezu: Hráči preferují k ovládání rotace bludišť u hádanky Umísťování objektů (viz sekce [3.2.4\)](#page-21-0) použití šipek, jejichž použití je na informačních panel zdůrazněno méně, než použití myši.

### **Nález 10**

Priorita: 1 (nízká) Dotčení participanti: 2, 3 Popis nálezu: Hráči by ocenili mít představu o tom, jak vypadá prostředí hráče hrajícího v roli agenta.

### **Nález 11**

Priorita: 1 (nízká)

Dotčení participanti: 1

Popis nálezu: Vzhled tlačítek na ukládacím panelu v menu aplikace neodpovídá vzhledu ostatních tlačítek.

#### <span id="page-41-1"></span>*5. Testování s uživateli* **.......................................**

# <span id="page-41-0"></span>**5.3 Shrnutí**

Pozitivním zjištěním testování s uživateli bylo, že nebylo nalezeno velké množství závažných chyb, uživatelé byli vždy schopni hru nějakým způsobem dohrát. Při testování se neobjevily tedy žádné technické potíže (náhlé vypnutí nebo zastavení aplikace), jednalo se spíše o problémy v návrhu.

Ukázalo se, že poskytnutí alternativ k ovládání počítačovou myší bylo dobrou volbou. Hráči často používali šipky na klávesnici pro otáčení s objekty, někteří z nich dokonce otáčení pomocí počítačové myši nezvládali, jiní obě možnosti pro zpestření střídali i v rámci jedné místnosti.

Testování se prokázalo jako velmi užitečné, došlo k odhalení různě závažných chyb, jejichž opravě se budu věnovat v následující kapitole. Testování rovněž potvrdilo dosažení cíle práce, tedy navržení a vytvoření hratelné asymetrické kooperativní hry pro dva hráče. I přes její momentální nedostatky, nalezené při testování, uživatele hra bavila a některé celkovým konceptem zaujala. Celkově lze tedy pokládat testování za úspěšné.

# <span id="page-42-1"></span><span id="page-42-0"></span>**Kapitola6**

# **Revize na základě testování s uživateli**

V předchozí kapitole jsem shrnula nálezy z testování s uživateli. V této kapitole rozeberu jejich řešení. Opravu nálezů, očíslovaných jako v předchozí kapitole v sekci [5.2](#page-39-2), popíši sestupně od těch nejzávažnějších.

Všechny problémy, které byly při testování s uživateli nalezeny, byly co nejlépe opraveny dle popisů níže. Nad tyto popisy řešení jsem pro přehlednost znovu uvedla podstatu nalezeného problému. Většinou se problém vyřešil přidáním dodatečných instrukcí nebo jejich změnou.

### **Nález 1**

Priorita: 3 (vysoká)

Popis nálezu: Hráči si často všimnou skutečnosti, že manuál je určen oběma hráčům, až po delší době hraní hry.

Řešení: Bylo nutné hráči v roli hackera zdůraznit, že manuál, který má u každé hádanky k dispozici, není určen pouze jemu, ale i druhému hráči. Rozhodla jsem se proto upravit manuál v tutoriálu v první místnosti tak, aby tuto skutečnost co nejnázorněji sdělil. Na obrázku [6.1](#page-42-2) a [6.2](#page-42-3) je vidět změna tohoto manuálu. Navíc jsem i zvýraznila tlačítko *Help* v horní liště (menu úrovně) červenou barvou, aby hráči připadalo významnější.

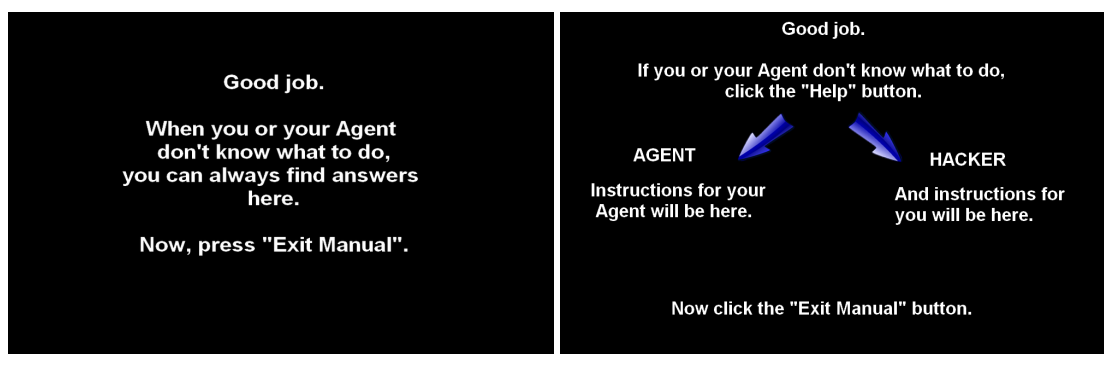

<span id="page-42-2"></span>**Obrázek 6.1.** Původní manuál v první tutoriálové místnosti.

<span id="page-42-3"></span>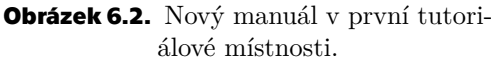

### **Nález 2**

Priorita: 3 (vysoká)

Popis nálezu: Neintuitivní umístění vstupu do tutoriálu.

Řešení: Tlačítko pro vstup do tutoriálu (umístěné v hlavním menu pro hráče v roli hackera) bylo přesunuto do panelu s uloženými hrami, jak je vidět na obrázku [6.3](#page-43-0). Byla zde rovněž přidána poznámka ohledně toho, že by hráči už při tutoriálu měli začít hrát spolu. Dále byla na tento panel přidána i poznámka o tom, že okénka níže jsou uložené hry jednotlivých hráčů.

<span id="page-43-1"></span>

|         | If you're new here, start the Tutorial together with your Agent:<br>Or choose a saved game or a free slot to load a new game: |          |                  | <b>Go to Tutorial</b> |
|---------|----------------------------------------------------------------------------------------------------|----------|------------------|-----------------------|
|         |                                                                                                    |          |                  |                       |
|         |                                                                                                    |          |                  |                       |
| Player1 |                                                                                                    | 0 points | <b>Free slot</b> | <b>Select slot</b>    |
| Player2 |                                                                                                    | 0 points | <b>Free slot</b> | <b>Select slot</b>    |
| Player3 |                                                                                                    | 0 points | <b>Free slot</b> | <b>Select slot</b>    |
| Player4 |                                                                                                    | 0 points | <b>Free slot</b> | <b>Select slot</b>    |
|         |                                                                                                    |          |                  |                       |

<span id="page-43-0"></span>**Obrázek 6.3.** Nové umístění vstupu do tutoriálu.

Priorita: 3 (vysoká)

Popis nálezu: Není zřejmé, že je s místností reprezentující hádanku Rovnice (viz [3.2.2](#page-20-2)) nutné otáčet.

Řešení: Do instrukcí na spodním panelu ve scéně byla přidána instrukce (viz obrázek [6.8\)](#page-45-0), že má uživatel s místností nejprve zkusit rotovat, aby zjistil, že se zde nachází více matic se symboly.

### **Nález 4**

Priorita: 2 (střední)

Popis nálezu: Hráči měli začít hrát najednou, tato informace ale nikde není hráčům sdělena.

Řešení: Do panelu zobrazující kontrolní symbol (původní panel viz obrázek [6.4](#page-43-2)) jsem přidala poznámku, že by hráči měli zahájit hru najednou (viz obrázek [6.5\)](#page-43-3).

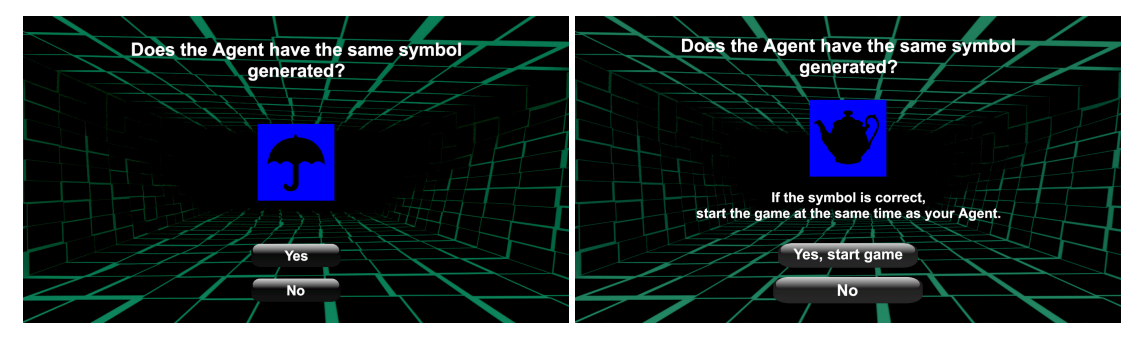

<span id="page-43-3"></span>

<span id="page-43-2"></span>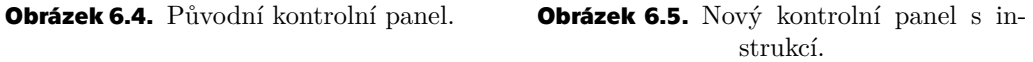

### **Nález 5**

Priorita: 2 (střední)

Popis nálezu: Špatně rozlišitelné barvy v hádance Bludiště (viz sekce [3.2.5](#page-21-2)). Řešení: Materiály s modrou a fialovou barvou pro tuto scénu byly upraveny tak, aby modrá a fialová barva těchto materiálů byly co nejlépe rozlišitelné.

<span id="page-44-1"></span>Priorita: 2 (střední)

Popis nálezu: Hráč v roli hackera nemá rozdělenou hru na úrovně.

**.................................................**

Řešení: Problém jsem vyřešila přidáním panelu pro výběr úrovně (viz obrázek [6.6](#page-44-0)). Úrovně se shodují s úrovněmi pro hráče v roli agenta a je zde rovněž po konzultaci s kolegyní přidána informace, že hráč v roli agenta může vstoupit do nejvyšší úrovně jen pokud splnil všechny předchozí. Bylo pak ještě nutné upravit scénu pro výběr symbolů dané úrovně, aby umožnila hráči změnit výběr úrovně. Proto bylo do této scény umístěno tlačítko *Choose different Level* (viz obrázek [6.7](#page-44-2)).

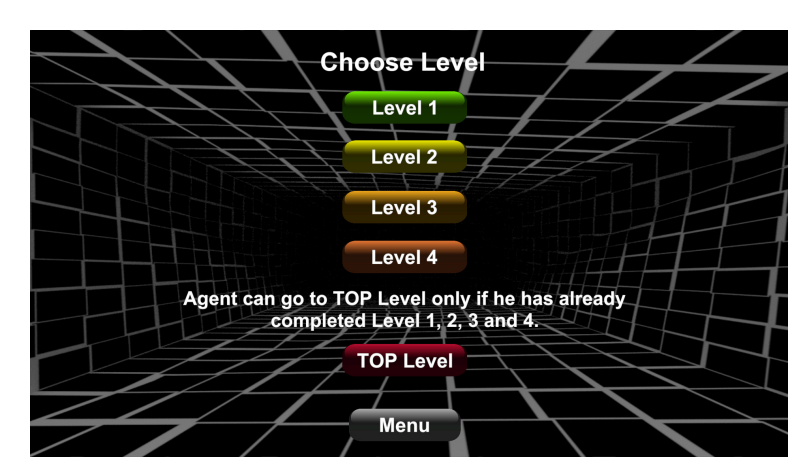

<span id="page-44-0"></span>**Obrázek 6.6.** Panel pro výběr úrovně.

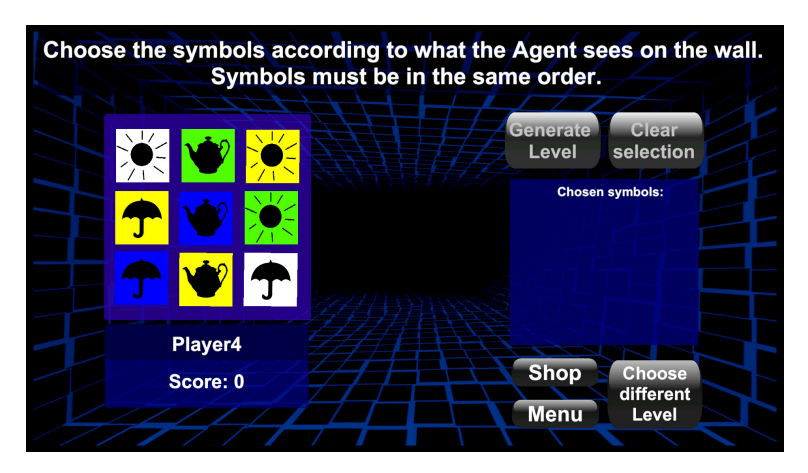

<span id="page-44-2"></span>**Obrázek 6.7.** Nový vzhled scény pro zadání symbolů úrovně.

### **Nález 7**

Priorita: 1 (nízká)

Popis nálezu: Zdůraznit interaktivitu prvního tlačítka na zadávacím panelu v hádance Symboly (viz [3.2.1\)](#page-20-0).

Řešení: V místnostech reprezentujících hádanku Symboly (viz [3.2.1\)](#page-20-0) jsem první tlačítko shora na zadávacím panelu nastavila tak, aby při přejetí uživatelem myši změnilo toto tlačítko barvu. Uživatel má tak větší šanci si všimnout, že je tento prvek interaktivní.

<span id="page-45-1"></span>Priorita: 1 (nízká)

Popis nálezu: Problém s popisem symbolů v hádance Rovnice (viz [3.2.2\)](#page-20-2).

Řešení: Symboly jsme upravily do jednodušší podoby, aby byly snadno popsatelné. Na obrázku [6.8](#page-45-0) je zobrazena místnost s novými symboly (jedná se o zcela novou scénu s názvem *Equations 2 Hacker*, která je až na tyto nové symboly totožná se scénou *Equations 1 Hacker*).

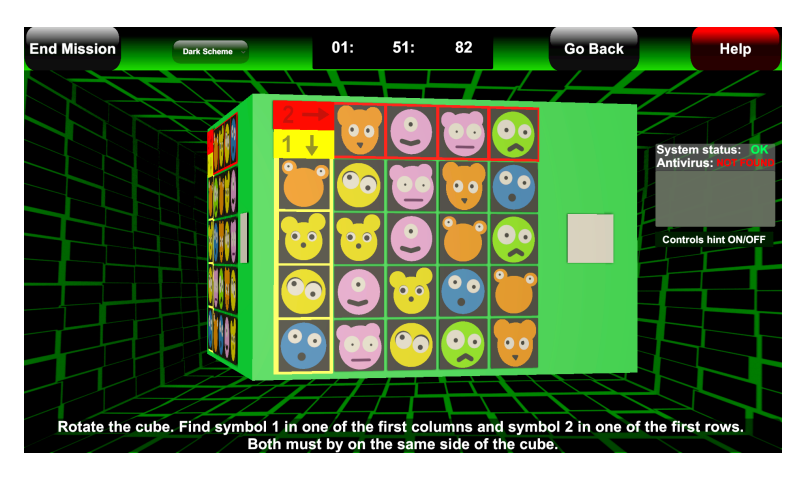

**Obrázek 6.8.** Nové symboly hádanky Rovnice.

### <span id="page-45-0"></span>**Nález 9**

Priorita: 1 (nízká)

Popis nálezu: Hráči preferují k ovládání rotace bludišť u hádanky Umísťování objektů (viz sekce [3.2.4\)](#page-21-0) použití šipek.

Řešení: Došlo (na panelech, které ovládání popisují) ke zdůraznění tohoto způsobu ovládání rotace. Šipky jsou popsány jako první a je mírně zvětšen jejich obrázek.

### **Nález 10**

Priorita: 1 (nízká)

Popis nálezu: Hráči by ocenili mít představu o tom, jak vypadá prostředí hráče hrajícího v roli agenta.

Řešení: Do některých manuálů hráče v roli hackera byly umístěny obrázky ze scén hráče v roli agenta. Hráč v roli hackera by tak měl být schopen lépe popsat druhému hráči, co má dělat.

### **Nález 11**

Priorita: 1 (nízká)

Popis nálezu: Nesjednocený vzhled tlačítek na ukládacím panelu.

Řešení: Sjednotila jsem vzhled tlačítek, aby odpovídal více ostatním tlačítkům v aplikaci (již bylo zobrazeno na obrázku [6.3](#page-43-0) výše).

<span id="page-46-1"></span><span id="page-46-0"></span>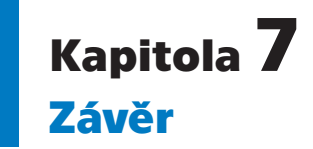

V práci byla nejprve popsána analýza několika her, které se naší hře podobají. Z této analýzy bylo zjištěno, že hry založené na podobném konceptu, jako je naše, mohou bez problémů fungovat. Navíc jsme našly pouze jednu hru (viz kapitola Analýza, sekce [2.2](#page-13-0)) splňující všechny vlastnosti, které má naše hra, což potvrzuje, že v této oblasti má smysl tvořit počítačové hry a přinášet tak hráčům něco nového.

Dále jsme vytvořily návrh této naší kooperativní asymetrické hry pro dva hráče. Díky rozhodnutí nepropojovat zařízení, na kterých hráči hrají, může být hra hrána prakticky kdekoliv a bez dodatečného nastavování propojení. Platforma, pro kterou je hra vytvořena, tedy PC, je pro většinu uživatelů bezproblémově dostupná. Protože je hra asymetrická, může potenciálně oslovit více hráčů, protože jednotlivé role, ve kterých hráči mohou hrát, mají rozdílné cílové skupiny.

Implementace hry proběhla v Unity. Obě části hry, tedy má část, kde je hráč v roli hackera a část Martiny Klimešové, kde je hráč v roli agenta, byly tvořeny v rámci jednoho projektu. Pro hru jsem mimo jiné vytvořila pět hádanek výrazně se lišících obsahem (viz obrázky [7.2](#page-46-3) až [7.6](#page-47-2)) a scénu pro výběr konkrétní skupiny hádanek (viz obrázek [7.1\)](#page-46-2). Díky tomu, že do hry není problém přidat další hádanky, je hra skvěle rozšířitelná a její základ při rozšiřování není třeba měnit.

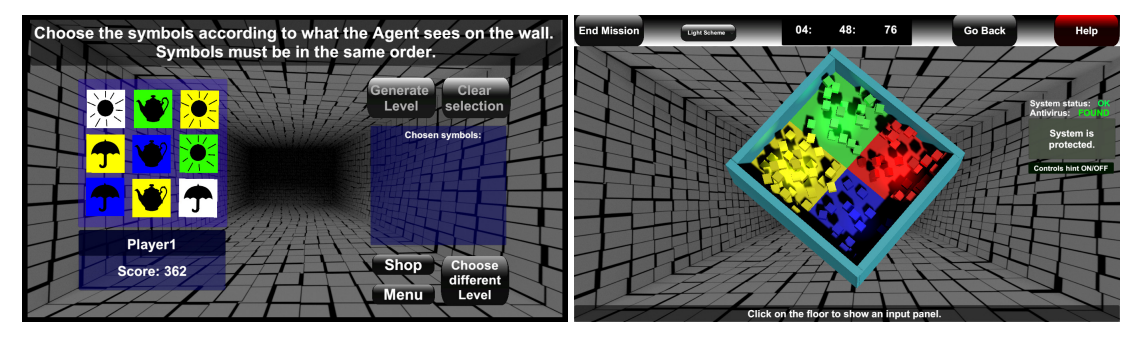

<span id="page-46-2"></span>**Obrázek 7.1.** Scéna pro výběr hádanek (ve světlém vzhledu).

<span id="page-46-3"></span>**Obrázek 7.2.** Hádanka Symboly (ve světlém vzhledu).

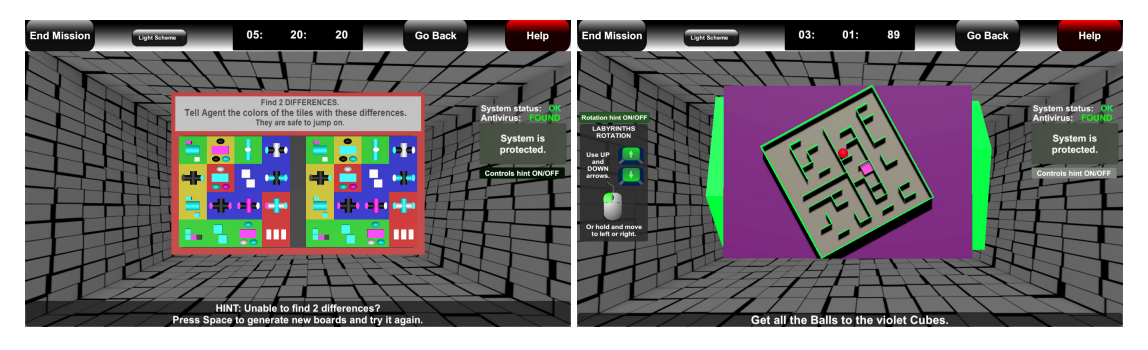

<span id="page-46-4"></span>**Obrázek 7.3.** Hádanka Dlaždice (ve světlém vzhledu).

<span id="page-46-5"></span>**Obrázek 7.4.** Hádanka Umísťování objektů (ve světlém vzhledu).

<span id="page-47-1"></span>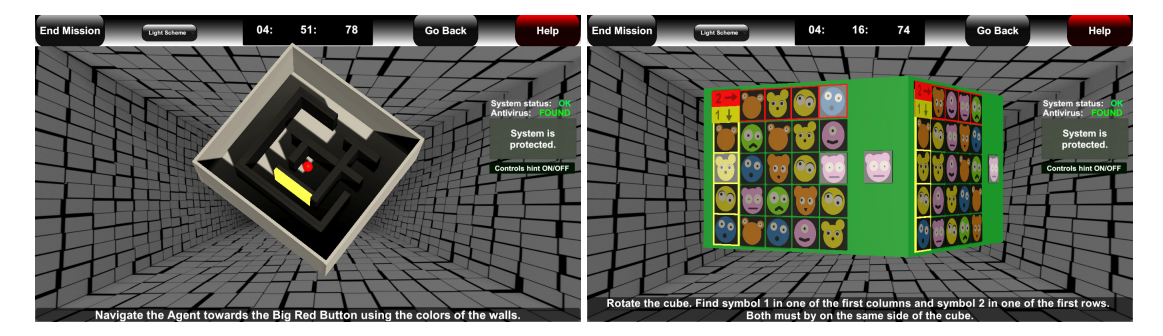

**Obrázek 7.5.** Hádanka Bludiště (ve světlém vzhledu).

<span id="page-47-2"></span>**Obrázek 7.6.** Hádanka Rovnice (ve světlém vzhledu).

<span id="page-47-0"></span>Hra byla po implementaci otestována s uživateli. Testování odhalilo méně i více závažné chyby, které byly následně opraveny. Zároveň také testování ukázalo, že se nám podařilo vytvořit funkční kooperativní asymetrickou hru pro dva hráče.

V budoucnu chceme hru rozšířit o další hádanky a celkově ji vylepšit. Chceme ji obohatit o zvukové efekty a hudbu, která momentálně chybí. Pro hru je ale už nyní připraven Wwise projekt [\[27](#page-49-12)] určený pro tyto účely. Dále bychom chtěly hru zpřístupnit i lidem, kteří mají porušený barvocit. Můžeme tak učinit nahrazením barev za vzorované textury apod. Hru bychom chtěly po těchto úpravách vydat.

# <span id="page-48-0"></span>**Literatura**

- <span id="page-48-1"></span>[1] KLIMEŠOVÁ, Martina. *Realizace asymetrické kooperativní hry - 3D prostredí* . Praha, 2019. Bakalárská práce. ČVUT. Vedoucí práce Doc. Ing. Adam Sporka, Ph.D.
- <span id="page-48-2"></span>[2] *Unity*. [online]. Unity Technologies [cit. 2019-05-06]. Dostupné z: <https://unity.com/>.
- <span id="page-48-3"></span>[3] MACKLIN, Colleen a John SHARP. *Games, design and play: a detailed approach to iterative game design*. San Francisco, CA: Addison-Wesley, [2016]. ISBN 978-0- 134-39207-3.
- <span id="page-48-4"></span>[4] STEEL CREATE GAMES. *Keep Talking and Nobody Explodes*. Steel Crate Games [PC], 2015. Dostupné z: <https://keeptalkinggame.com/>.
- <span id="page-48-5"></span>[5] Keep Talking and Nobody Explodes. *Steam*. [online]. Valve Corporation [cit. 2019- 05-02]. Dostupné z: <https://store.steampowered.com/app/341800/>.
- <span id="page-48-6"></span>[6] OTHER TALES INTERACTIVE. *Tick Tock: A Tale for Two*. Other Tales Interactive [PC], 2019. Dostupné z: <https://www.ticktockthegame.com/>.
- <span id="page-48-7"></span>[7] Tick Tock: A Tale for Two. *Steam*. [online]. Valve Corporation [cit. 2019-05-10]. Dostupné z:

<span id="page-48-8"></span>[https://store.steampowered.com/app/790740/Tick\\_Tock\\_A\\_Tale\\_for\\_Two/](https://store.steampowered.com/app/790740/Tick_Tock_A_Tale_for_Two/).

- [8] TOTAL MAYHEM GAMES. *We Were Here*. Total Mayhem Games [PC], 2017. Dostupné z: <http://totalmayhemgames.com/games/we-were-here/>.
- <span id="page-48-9"></span>[9] We Were Here. *Steam*. [online]. Valve Corporation [cit. 2019-05-11]. Dostupné z: https://store.steampowered.com/app/582500/We\_Were Here/.
- <span id="page-48-10"></span>[10] PIECE OF CAKE STUDIOS. *Hacktag*. Piece of Cake studios [PC], 2018. Dostupné z:
	- <http://www.hacktag-thegame.com/>.
- <span id="page-48-11"></span>[11] Hacktag. *Steam*. [online]. Valve Corporation [cit. 2019-05-13]. Dostupné z: <https://store.steampowered.com/app/622770/Hacktag/>.
- <span id="page-48-12"></span>[12] SMITH, Henry. *Spaceteam*. Sleeping Beast Games [Android], 2012. Dostupné z: <https://spaceteam.ca/>.
- <span id="page-48-13"></span>[13] Spaceteam. *Steam*. [online]. Sleeping Beast Games [cit. 2019-05-13]. Dostupné z: <https://spaceteam.ca/>.
- <span id="page-48-14"></span>[14] ASTEROID BASE. *Lovers in a Dangerous Spacetime*. Asteroid Base [PC], 2015. Dostupné z:

<https://www.loversinadangerousspacetime.com/>.

*Literatura* **.............................................**

<span id="page-49-0"></span>[15] Lovers in a Dangerous Spacetime. *Steam*. [online]. Valve Corporation [cit. 2019- 05-05]. Dostupné z:

<span id="page-49-1"></span>[https://store.steampowered.com/app/252110/Lovers\\_in\\_a\\_Dangerous\\_Spacetime/](https://store.steampowered.com/app/252110/Lovers_in_a_Dangerous_Spacetime/).

[16] GOOD VIBRATION GAMES. *Blind Trust*. Good Vibration Games [PC], 2016. Dostupné z:

<span id="page-49-2"></span><http://www.blindtrustgame.com/>.

- [17] Blind Trust. *Steam*. [online]. Valve Corporation [cit. 2019-05-04]. Dostupné z: [https://store.steampowered.com/app/468560/Blind\\_Trust/](https://store.steampowered.com/app/468560/Blind_Trust/).
- <span id="page-49-3"></span>[18] HECKER, Chris. *Spy Party*. Hecker Chris [PC], předběžný přístup. Dostupné z: <http://www.spyparty.com/>.
- <span id="page-49-4"></span>[19] SpyParty. *Steam*. [online]. Valve Corporation [cit. 2019-05-09]. Dostupné z: <https://store.steampowered.com/app/329070/SpyParty/>.
- <span id="page-49-5"></span>[20] SCHELL, Jesse. *The art of game design*. Boston: Elsevier/Morgan Kaufmann, c2008. ISBN 978-0-12-369496-6.
- <span id="page-49-6"></span>[21] *Skype*. [online]. Microsoft [cit. 2019-05-07]. Dostupné z: <https://www.skype.com/cs/>.
- <span id="page-49-7"></span>[22] MATHIS, Lukas. *Designed for use: usable interfaces for applications and the web*. Raleigh, N.C.: The Pragmatic Bookshelf, c2011. Pragmatic programmers. ISBN 978-1-93435-675-3.
- <span id="page-49-8"></span>[23] OKITA, Alex. *Learning C# programming with Unity 3D*. Boca Raton: CRC Press, [2015]. ISBN 978-1-4665-8652-9.
- <span id="page-49-9"></span>[24] Classic Skybox. *Unity Asset Store*. [online]. Unity Technologies [cit. 2019-05-10]. Dostupné z: [https://assetstore.unity.com/packages/2d/textures-materials/sky/classic](https://assetstore.unity.com/packages/2d/textures-materials/sky/classic-skybox-24923)[skybox-24923](https://assetstore.unity.com/packages/2d/textures-materials/sky/classic-skybox-24923).
- <span id="page-49-10"></span>[25] GORTLER, Steven J. *Foundations of 3D computer graphics*. Cambridge, MA: MIT Press, c2012. ISBN 978-0-262-01735-0.
- <span id="page-49-11"></span>[26] RUBIN, Jeffrey. *Handbook of usability testing*. New York: Wiley, c1994. ISBN 0- 471-59403-2.
- <span id="page-49-12"></span>[27] *Wwise: The Engine Powering Interactive Audio*. [online]. Audiokinetic [cit. 2019- 05-13]. Dostupné z: <https://www.audiokinetic.com/products/wwise/>.

40

# <span id="page-50-1"></span><span id="page-50-0"></span>**PřílohaA Dotazníky**

<span id="page-50-2"></span>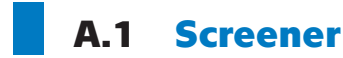

(Všechny otázky jsou povinné.) Kolik je vám let?

- **.** do 17 let
- **.** od 18 do 25 let
- **.** od 26 do 30 let **.** od 31 do 40 let
- 
- **.** 40 a více let

Pracujete pravidelně na počítači?

- **.** ano, denně
- **.** ano, často
- **.** ne, jen výjimečně **■** ne, jen vy<br>■ ne, nikdy
- 

Používáte při práci s počítačem počítačovou myš?

- **.** ano
- **.** ne

Vlastníte nějaké z těchto zařízení? Zaškrtněte vyhovující:

- **.** stolní počítač
- **.** notebook **.** tablet
- 
- **.** smartphone

Vyberte způsoby, jak trávíte čas s přáteli

- sport
- **.** počítačové hry
- **.** venkovní aktivity
- **.** kultura divadlo, kino, koncerty apod.
- **.** restaurace, kavárny
- **.** deskové hry

Označte hry, které jste někdy hrál/a?

- **.** Tetris
- **.** Solitaire
- **.** Šachy
- **.** Lovers in a Dangerous Spacetime

```
A Dotazníky ............................................
```
- **.** Uncharted (kterýkoliv z dílů) **.** Spaceteam
- **.** Blind Trust
- 
- **.** The Last of Us
- **.** Tick Tock: A Tale for Two **.** Zaklínač (kterýkoliv)
- **.** Hacktag
- 
- **.** Assassin's Creed (kterýkoliv z dílů)
- **.** We Were Here
- We Were Here<br>■ Keep Talking and Nobody Explodes
- **.** Posel smrti (kterýkoliv z dílů)
- **.** Age of Empires (kterýkoliv z dílů)

Trpíte nějakou formou barvosleposti?

```
. ano
```
**.** ne

Činí Vám čtení anglického textu potíže?

- **.** ano
- **.** ne

Váš email: ....................................................................

# <span id="page-51-0"></span>**A.2 Pre-test**

- **.** Hrajete pravidelně počítačové hry?
- **.** Hrajete pravidelně kooperační hry?

# <span id="page-51-2"></span>**A.3 Post-test**

- **.** Jak jste byl/a se hrou spokojen/a?
- **.** Chtěl/a byste si hru ještě někdy zahrát?
- **.** Chtěl/a byste zkusit hrát za opačnou roli?
- $\blacksquare$ C<br/>htěl/a byste zkusit hrát $\blacksquare$  <br/> Co se Vám nejvíce líbilo? ■ Co se Vám nejvíce líbilo?<br>■ Co se Vám nelíbilo?
- 
- **.** Co Vám přišlo nejtěžší?
- **.** Co Vám přišlo nejlehčí?